### Ultra Courses Creating Content

### **Eric Fredericksen, EdD**

Associate Vice President for Online Learning Professor in Educational Leadership

### **Lisa Brown, EdD**

Assistant Director

University IT & URMC Institute for Innovative Education

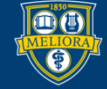

### Workshop Learning Objectives Participants will be able to…

- Define new terminology in Ultra courses
- Describe the general structure of an Ultra course
- Summarize how Learning Modules and Folders work
- Create Content in a course
- Edit Content in a course
- Copy content from a previous course into an Ultra course

# **TERMINOLOGY IN ULTRA**

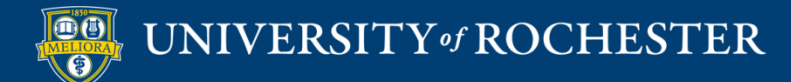

# Comparison

Course is Unavailable Course is Private Course is Available **Course is Open** Content is Available ——————> Content is Visible to Students Content is Unavailable  $\longrightarrow$  Content is Hidden from Students Adaptive Release **Adaptive Release** Conditions Item ————————> Document

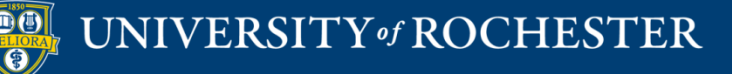

# Comparison

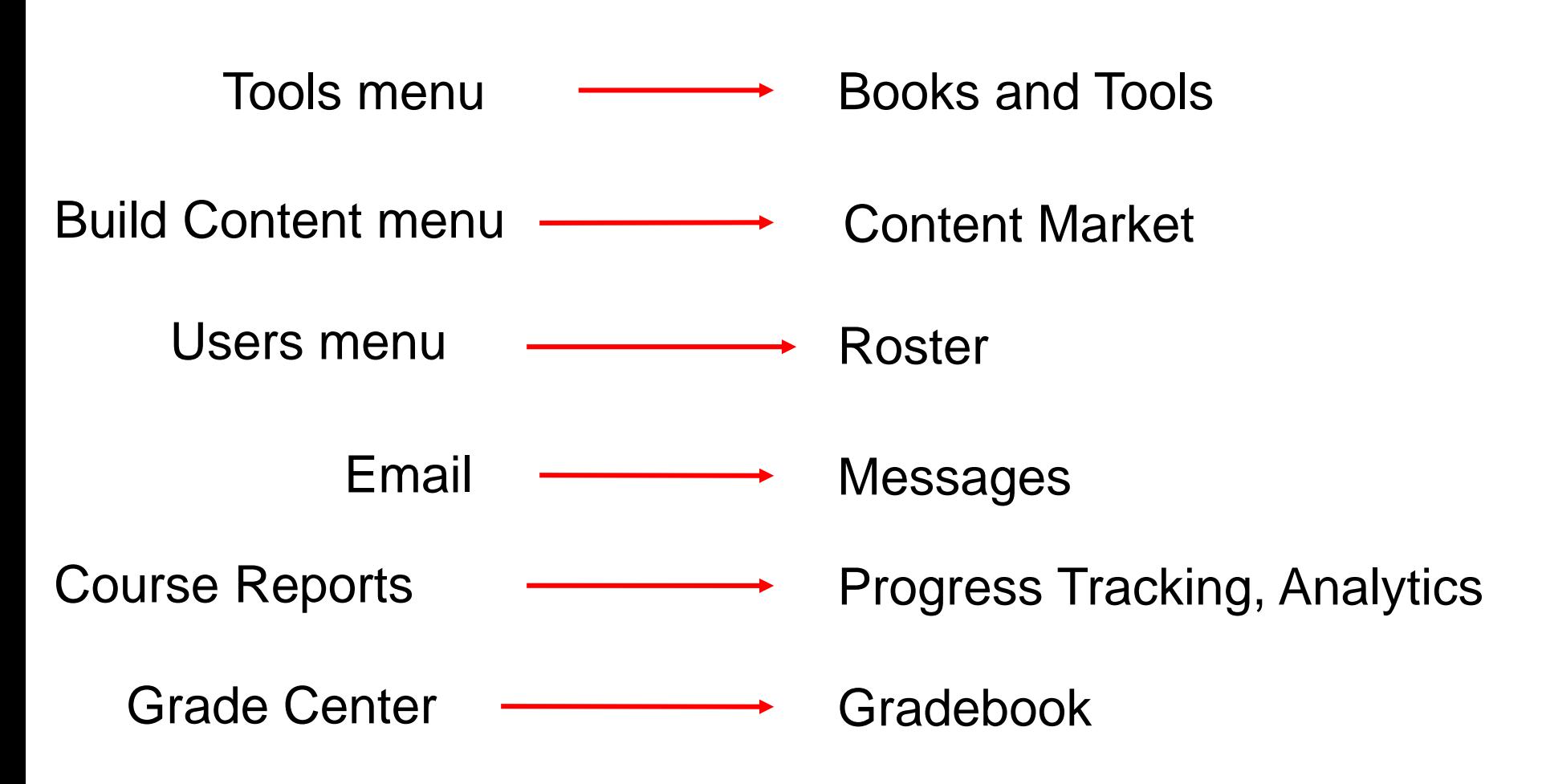

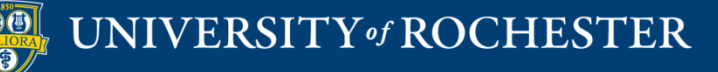

# **ULTRA COURSE STRUCTURE**

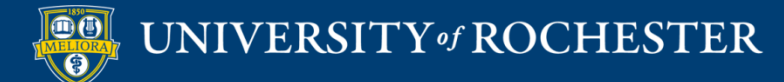

# The CONTENT Area

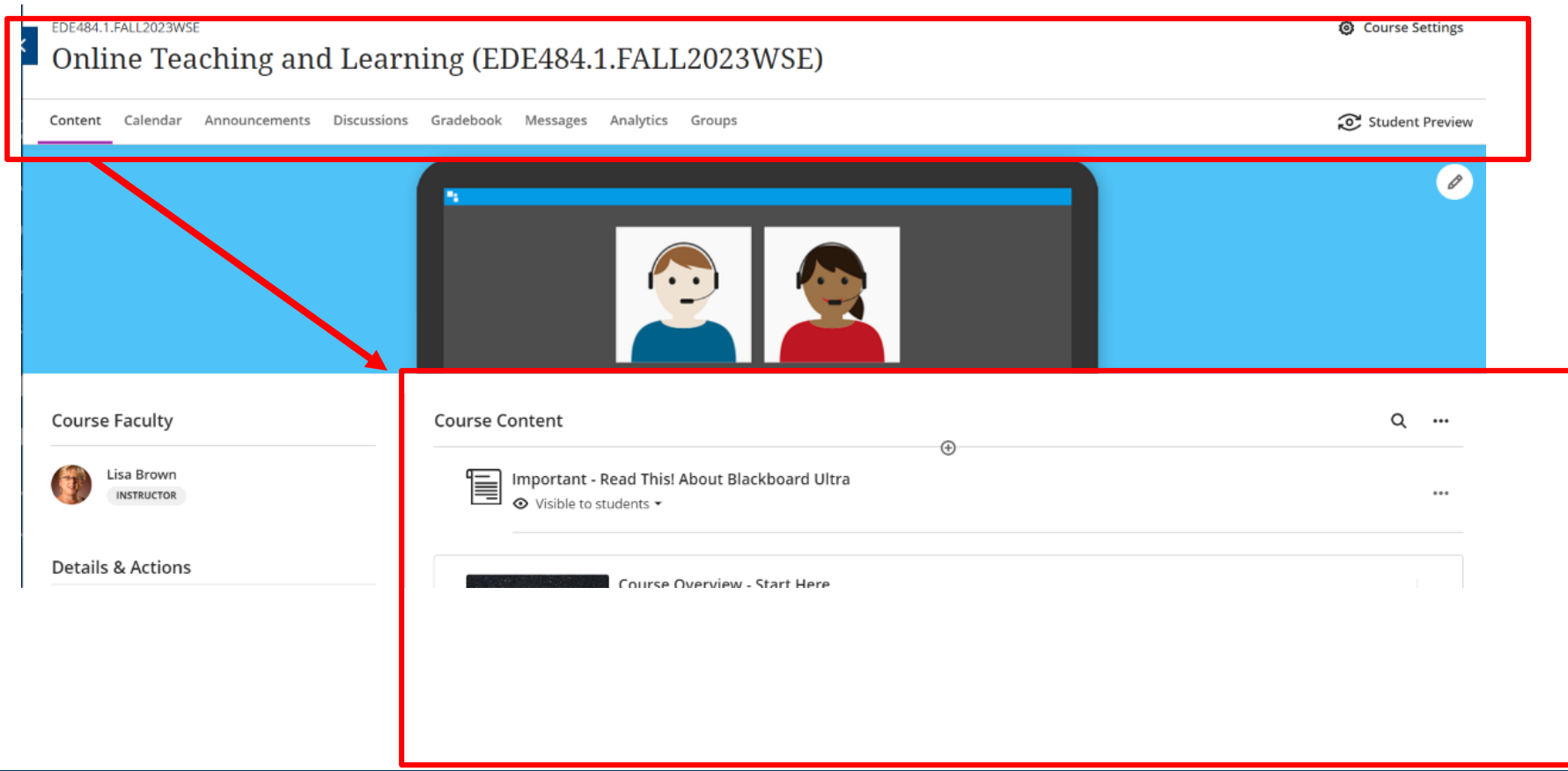

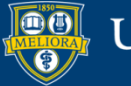

# Nesting Content

### Ultra only allows 2 levels DEEP

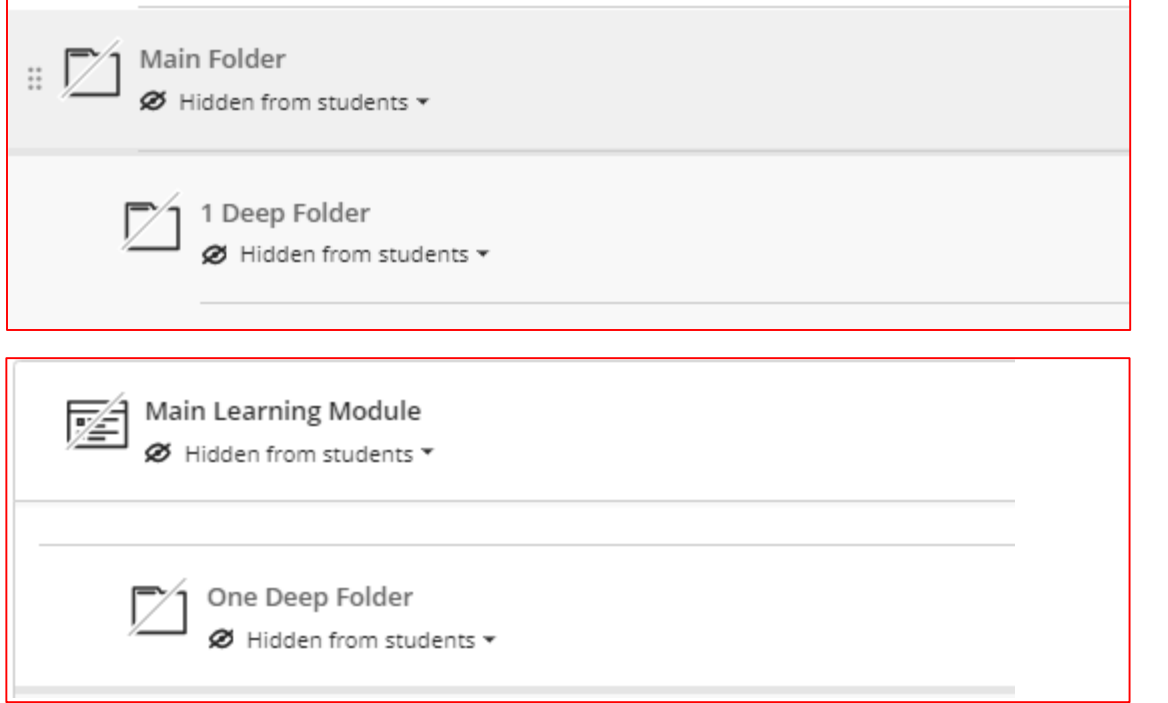

Folder inside a Folder

Folder inside a Learning Module

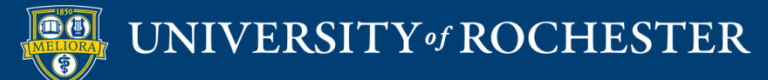

# Learning Modules vs. Folders

- Both are containers for content
- Difference is in how students navigate and progress through content
	- Paging available in Learning Modules
- Additional features on Learning Modules

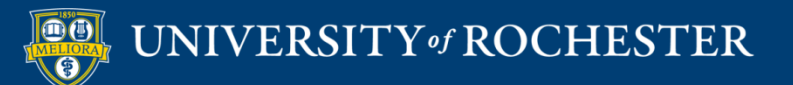

# Features of Learning Modules

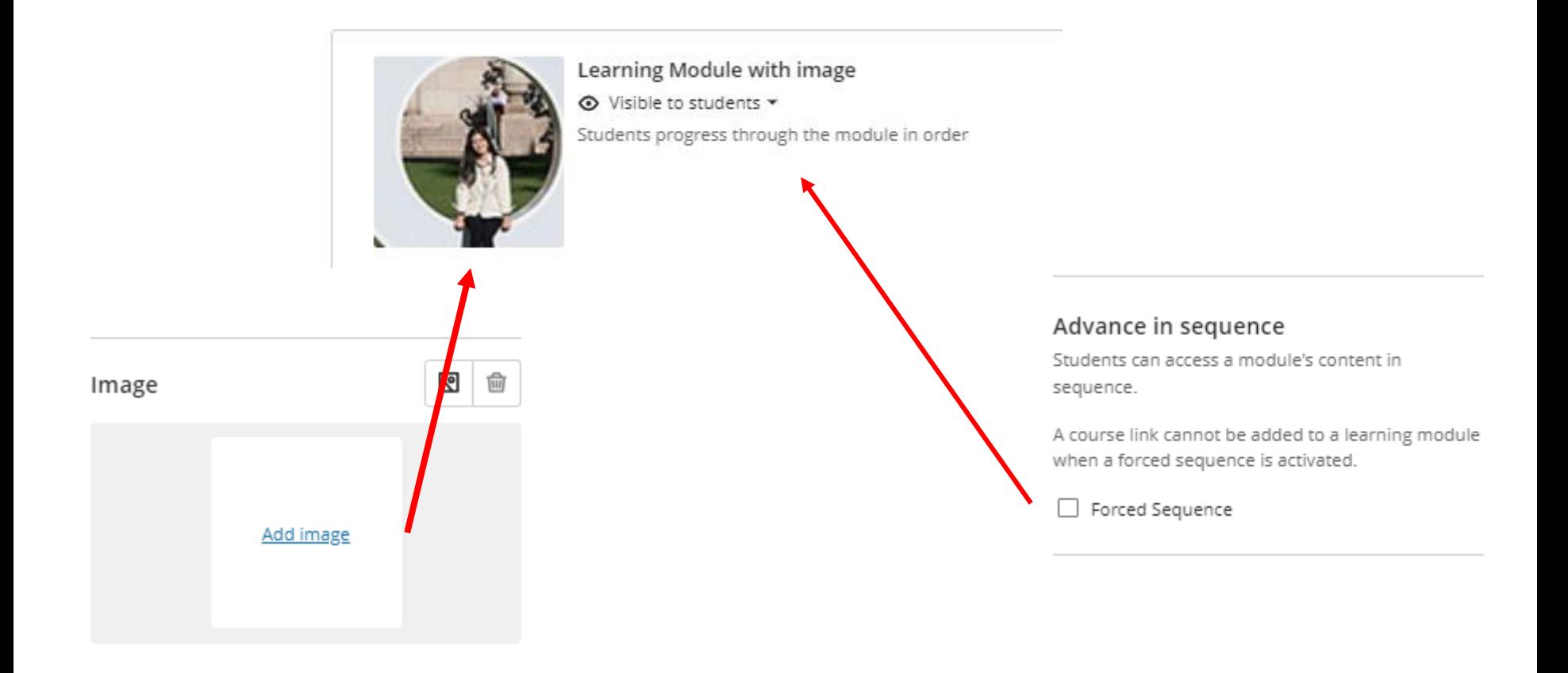

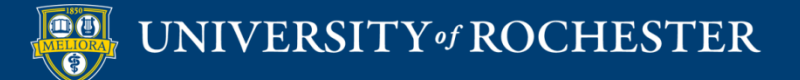

# Limited Text

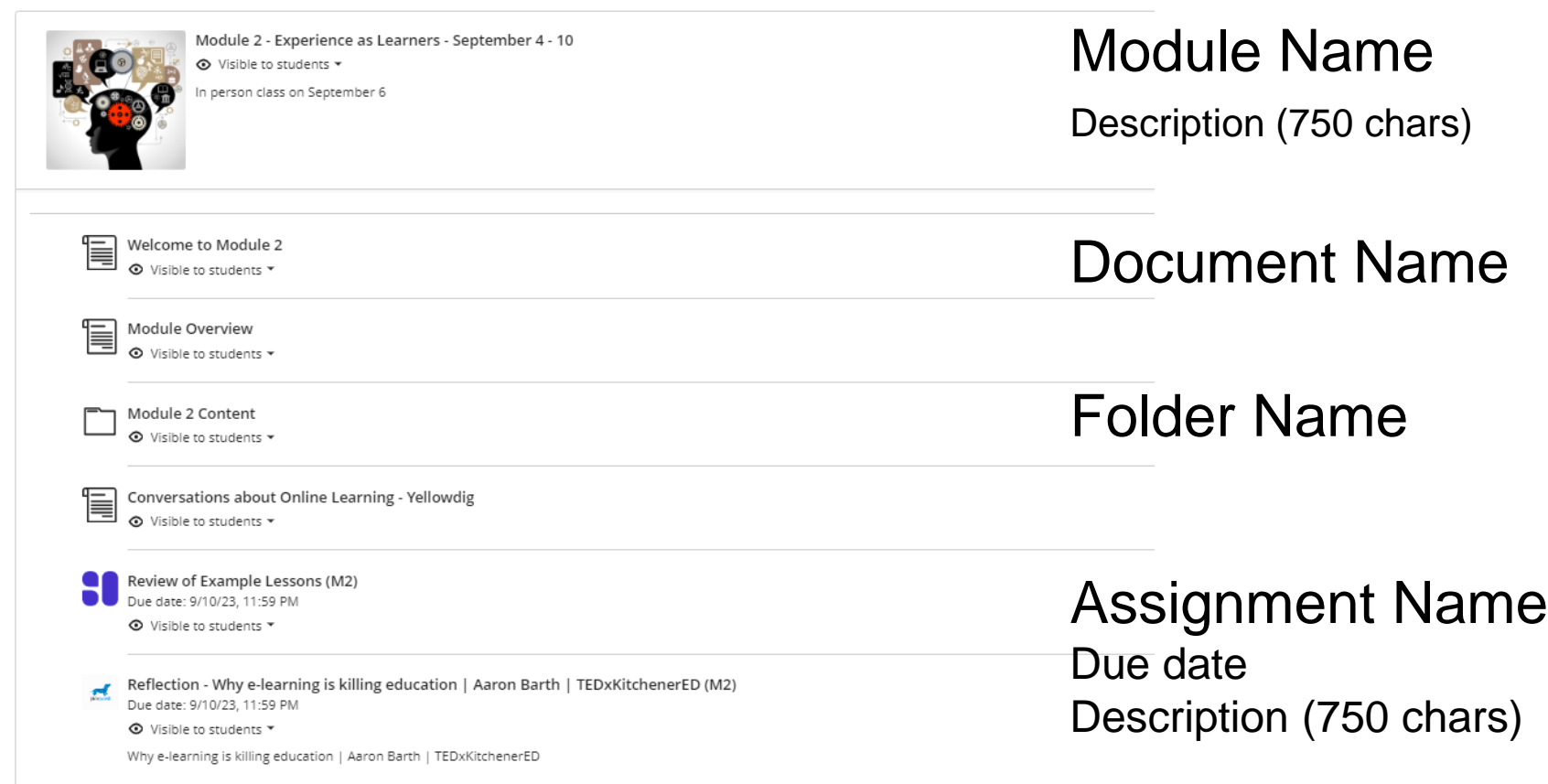

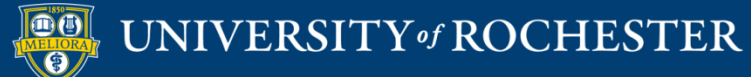

# Recommendations

- Use Learning Modules structure as your main containers
- Use Folders within Learning Modules for further organization
- Use thoughtful naming conventions
- Be concise in descriptions
	- 750 chars, no line breaks

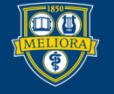

# Implications

• Organization of your course may need to be reconsidered if you use the left hand menu for a lot of different content areas and links

Ask for help about how to best organize your course!

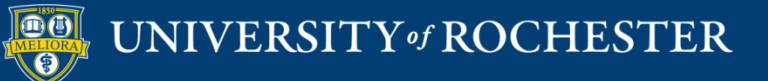

# Example in Original

### Module 2 - Creating Datasets in SPSS &

Availability: Item is available, but some students or groups may not have access.

Enabled: Adaptive Release

Learn how to organize your data in preparation for use in SPSS.

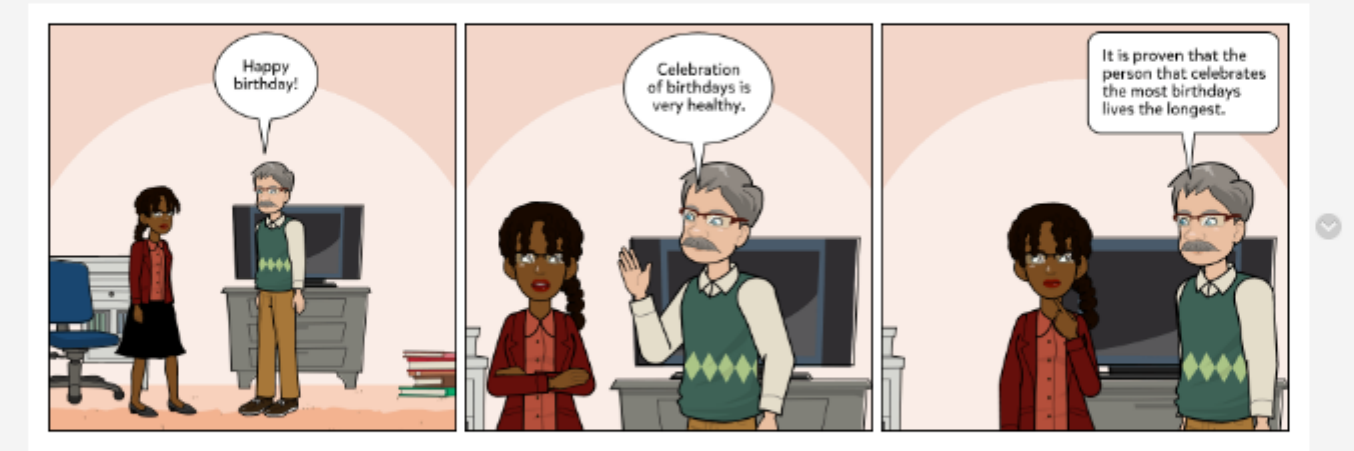

Time Required: About 2 hours Recommended Complete by: March 31, 2023 Must Complete by: April 19, 2023

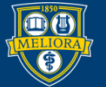

### UNIVERSITY of ROCHESTER

# Example in Ultra

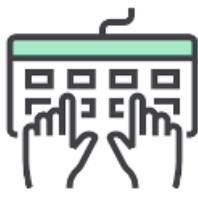

Module 2 - Creating Datasets in SPSS - Complete by October 30

A Release conditions ▼ Performance

Students progress through the module in order

Learn how to organize your data in preparation for use in SPSS. Time required: About 2 hours.

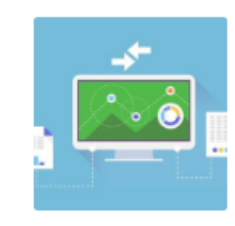

Module 3 - Preparing Data for Analysis - Complete by November 3

A Release conditions ▼ Performance

Learn useful things about your data and record them. Manipulate your data in order to learn more interesting things. Time Required: 1.5 - 2 hours

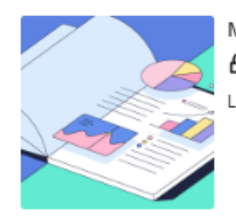

Module 4 - Generate a Report - Complete by November 8

 $\mathsf{\Delta}$  Release conditions  $\mathsf{\ast}$ Performance

Learn how to present your findings. Time required: About 1.5 to 2 hours.

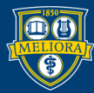

UNIVERSITY of ROCHESTER

 $0.04$ 

...

 $0.0.6$ 

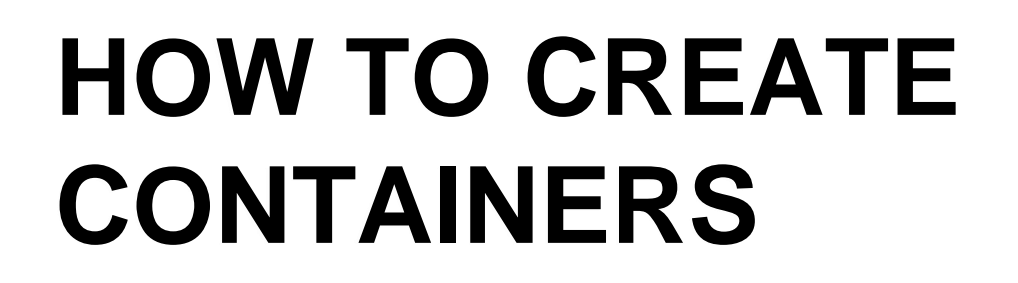

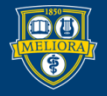

UNIVERSITY of ROCHESTER

### Creating Content

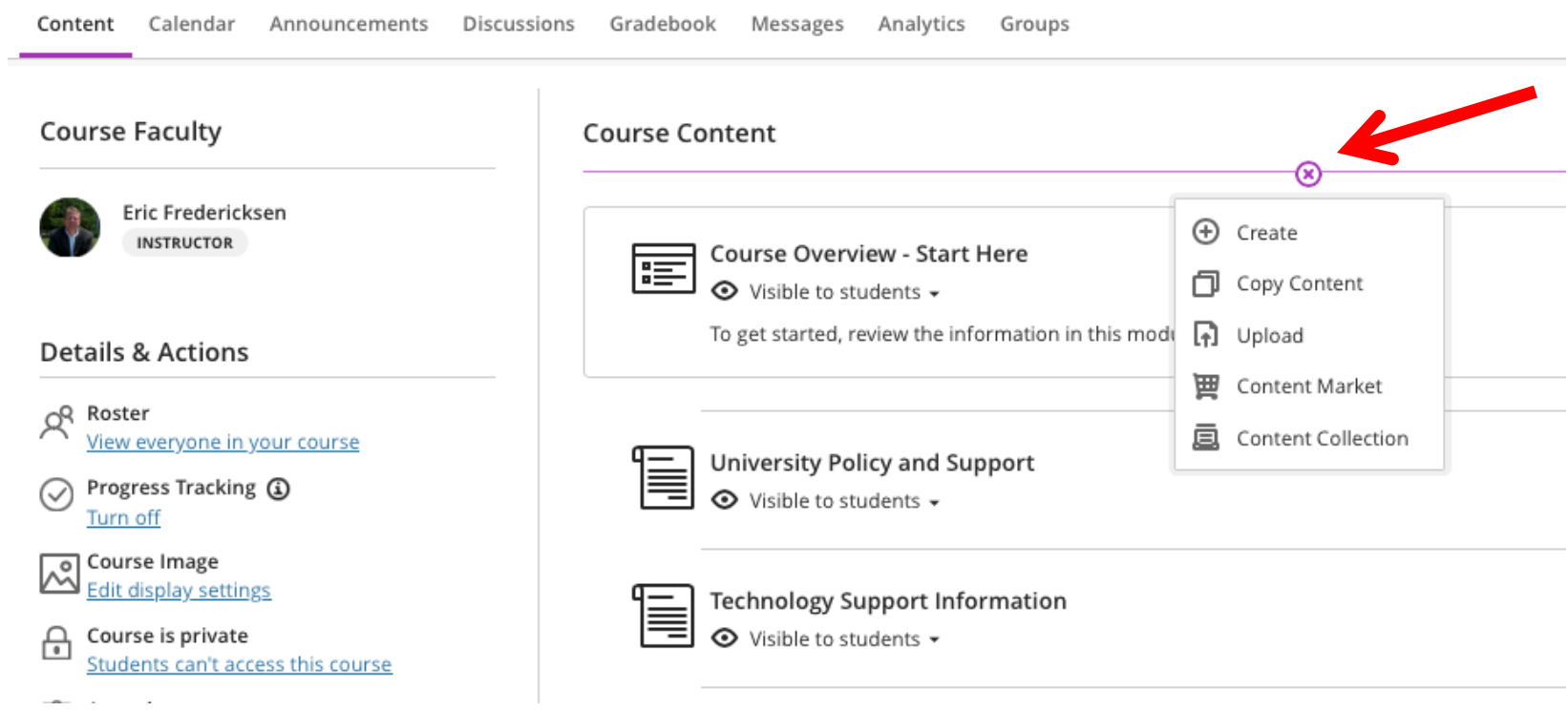

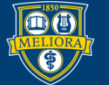

# Create Options

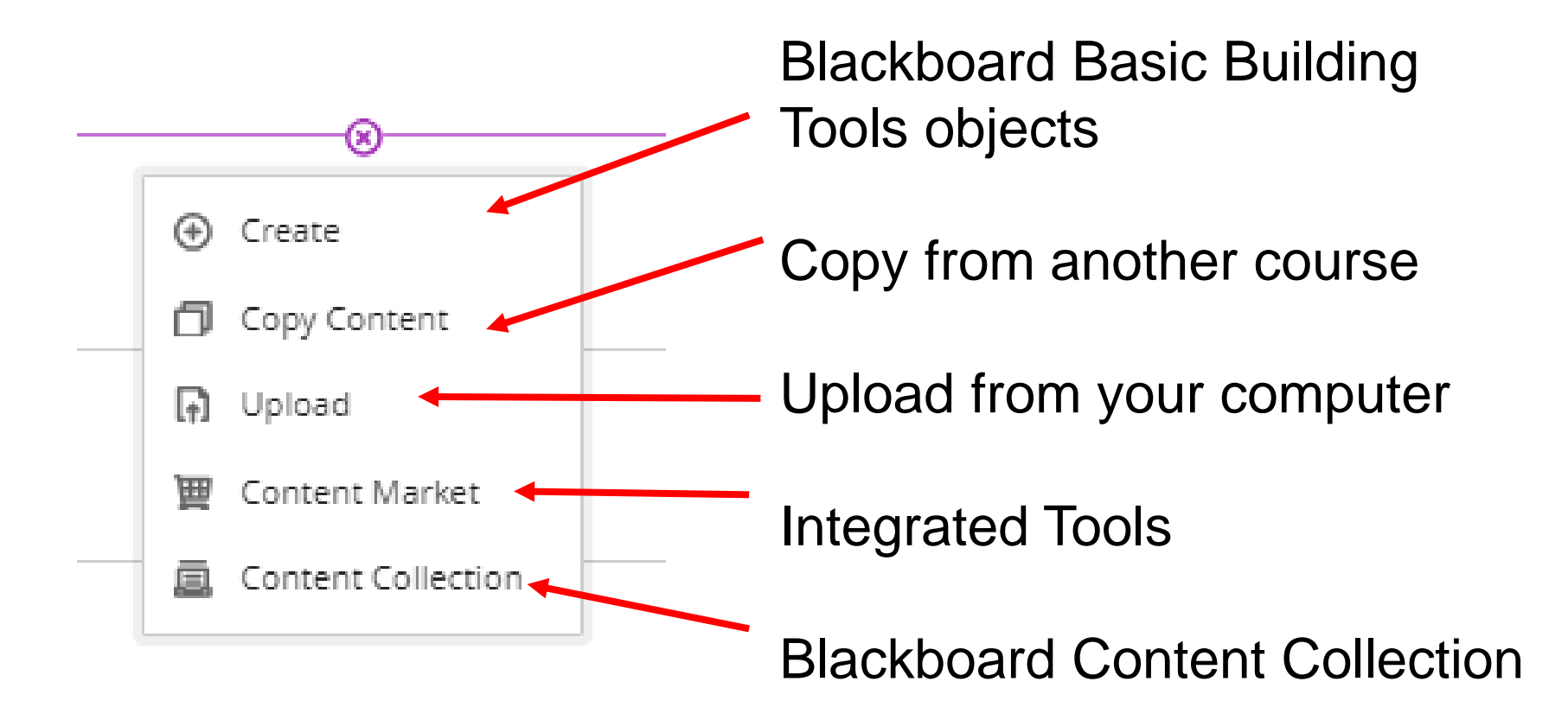

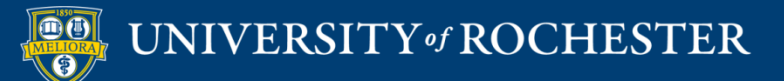

# Basic Building Tools for Content

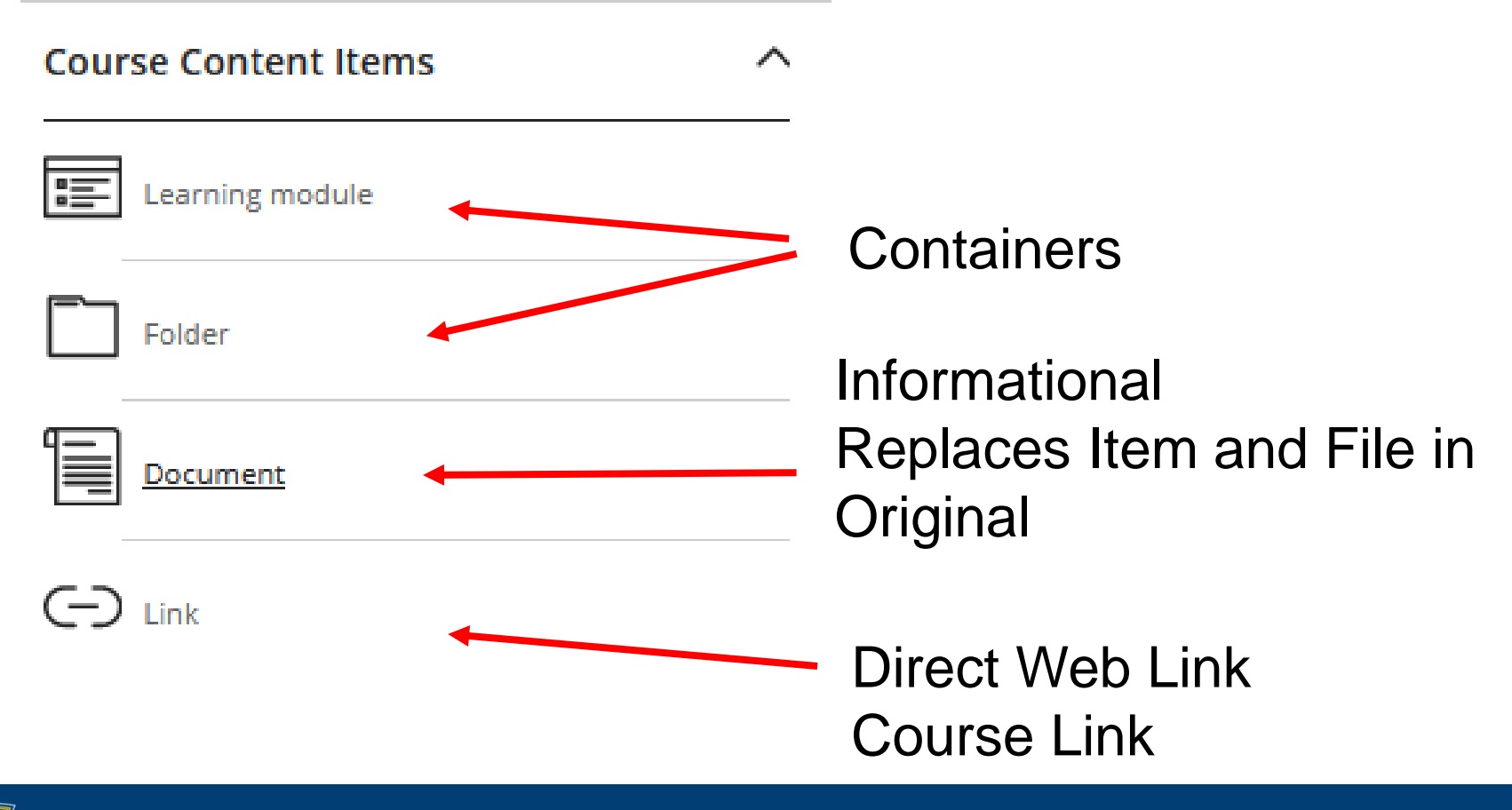

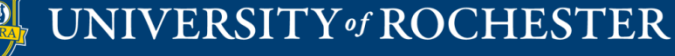

# Container Options

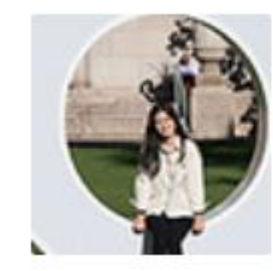

Learning Module with image ⊙ Visible to students ▼ Students progress through the module in order Learning Module with Image

 $\frac{1}{2}$ 

Module 2 - Creating Datasets in SPSS - Complete by June 9 ⊙ Visible to students ▼

Learning Module

Learn how to organize your data in preparation for use in SPSS. Time required: About 2 hours.

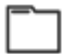

Module 2 - Experience as Learners

**⊙** Visible to students ▼

Folder

Please complete the activities in this module prior to our face-to-face session on September 6.

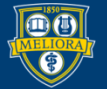

### UNIVERSITY of ROCHESTER

### Create a Learning Module

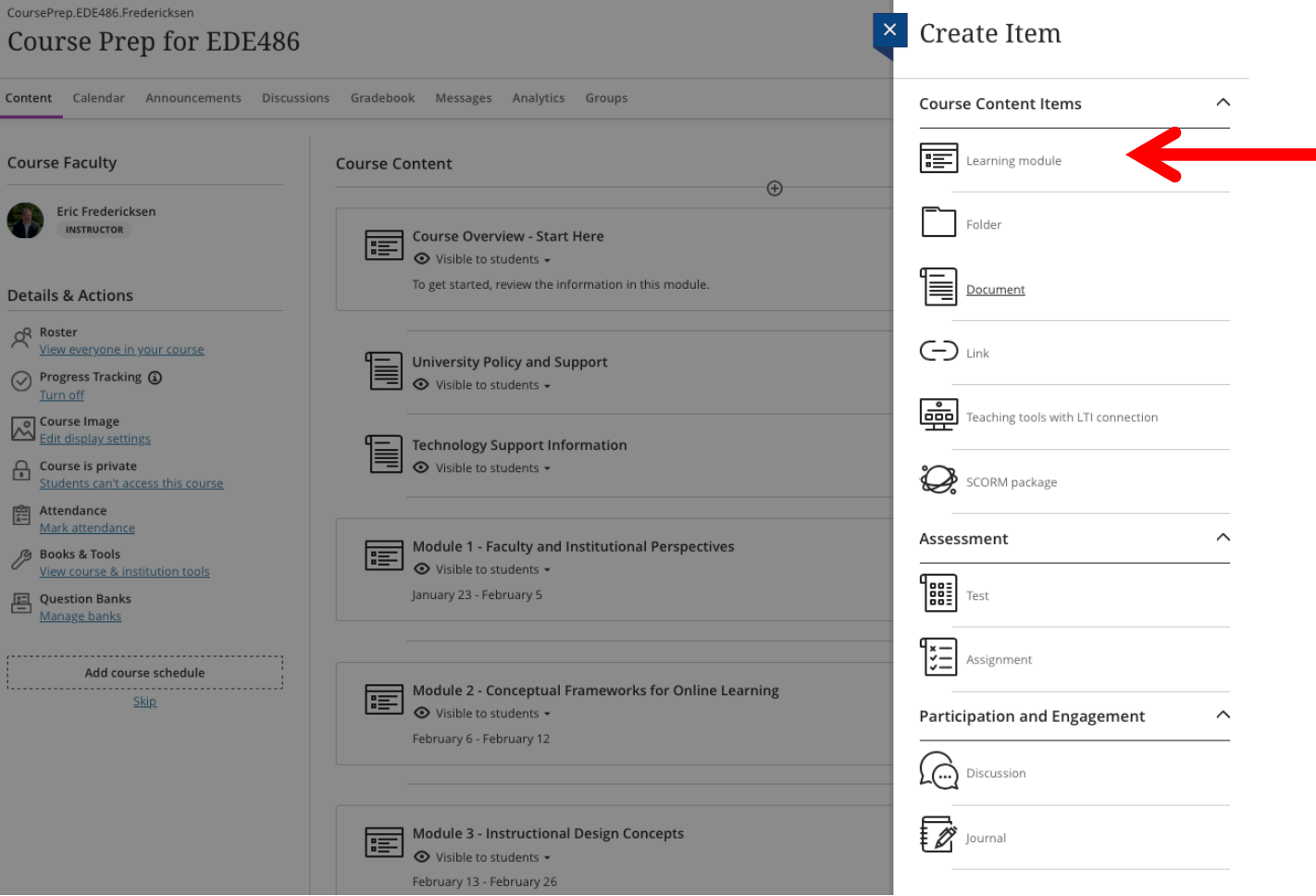

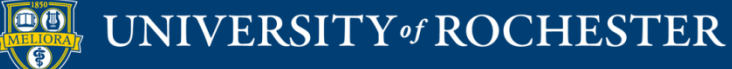

## Setting up a Learning Module

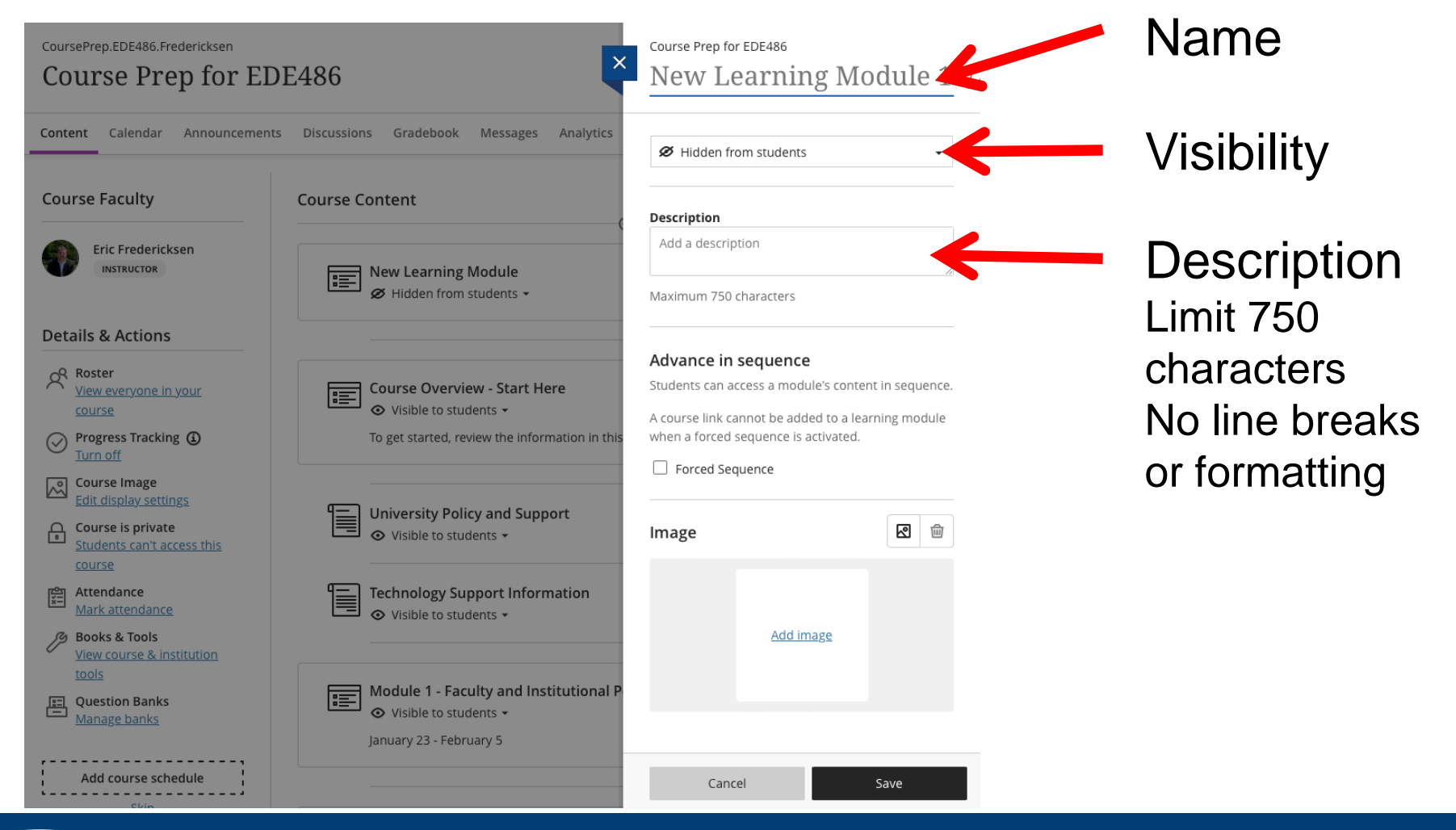

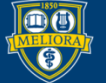

### UNIVERSITY of ROCHESTER

# Additional Options Learning Module

 $\Gamma$ -rocal  $\Omega$ equence

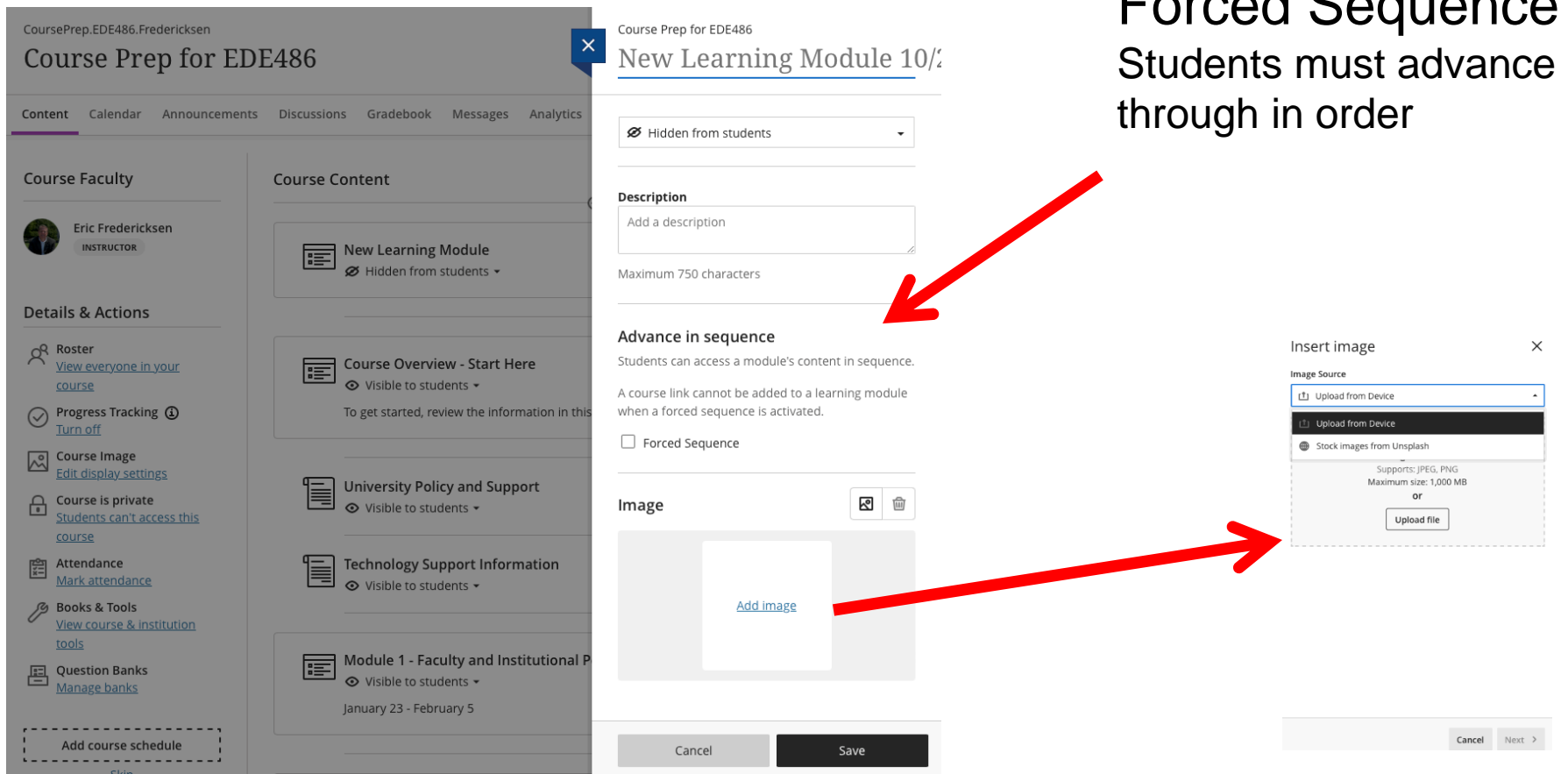

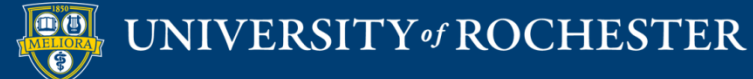

### Create a Folder

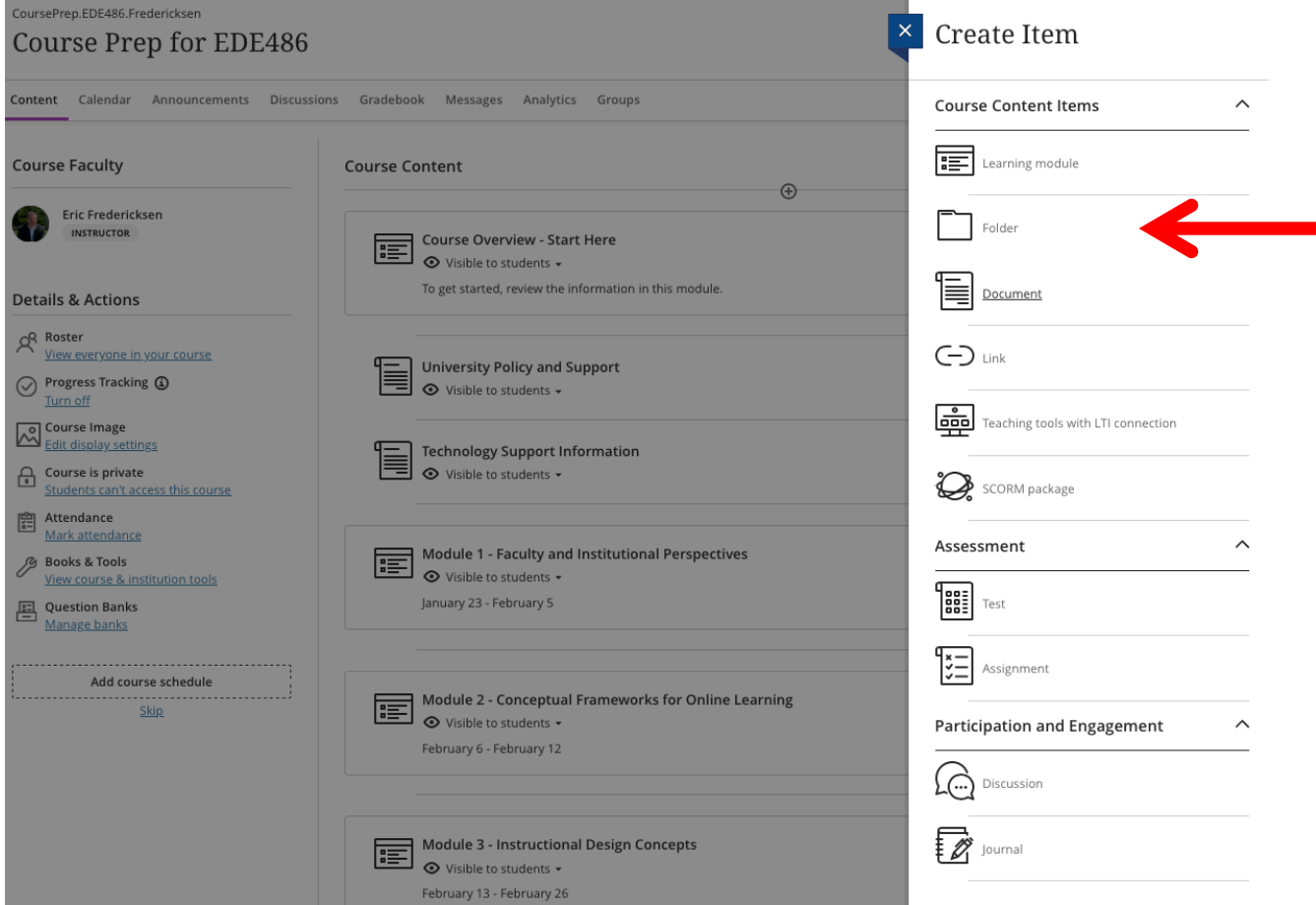

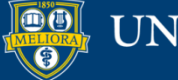

## Setting up a Folder

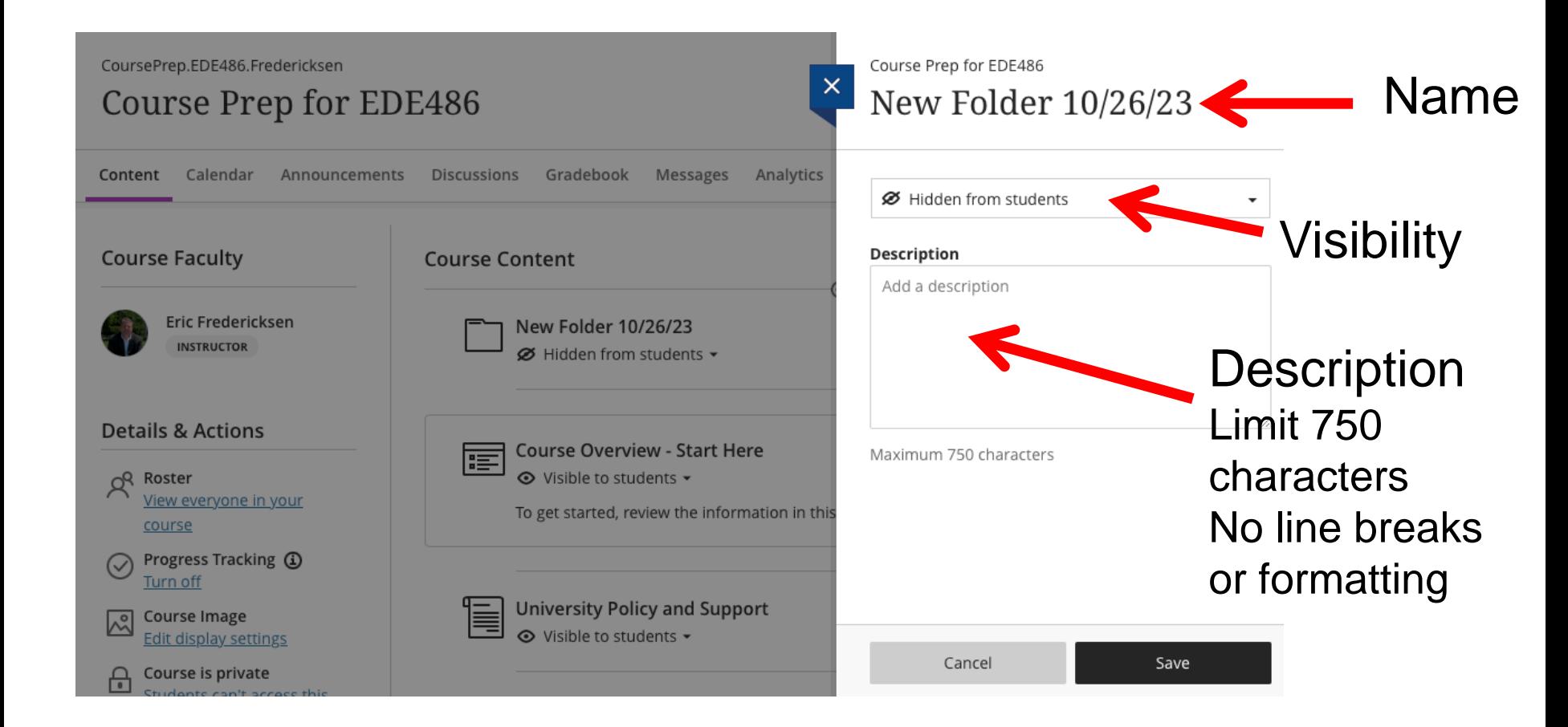

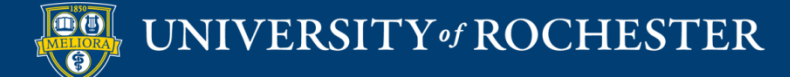

# Recommendations

- Use Learning Modules for your Main Containers
	- Allow easy student navigation
- Use a Folder within a Learning Module
	- Nice for grouping things in the content view

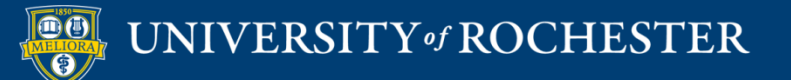

# Example

# Folders within Learning Modules

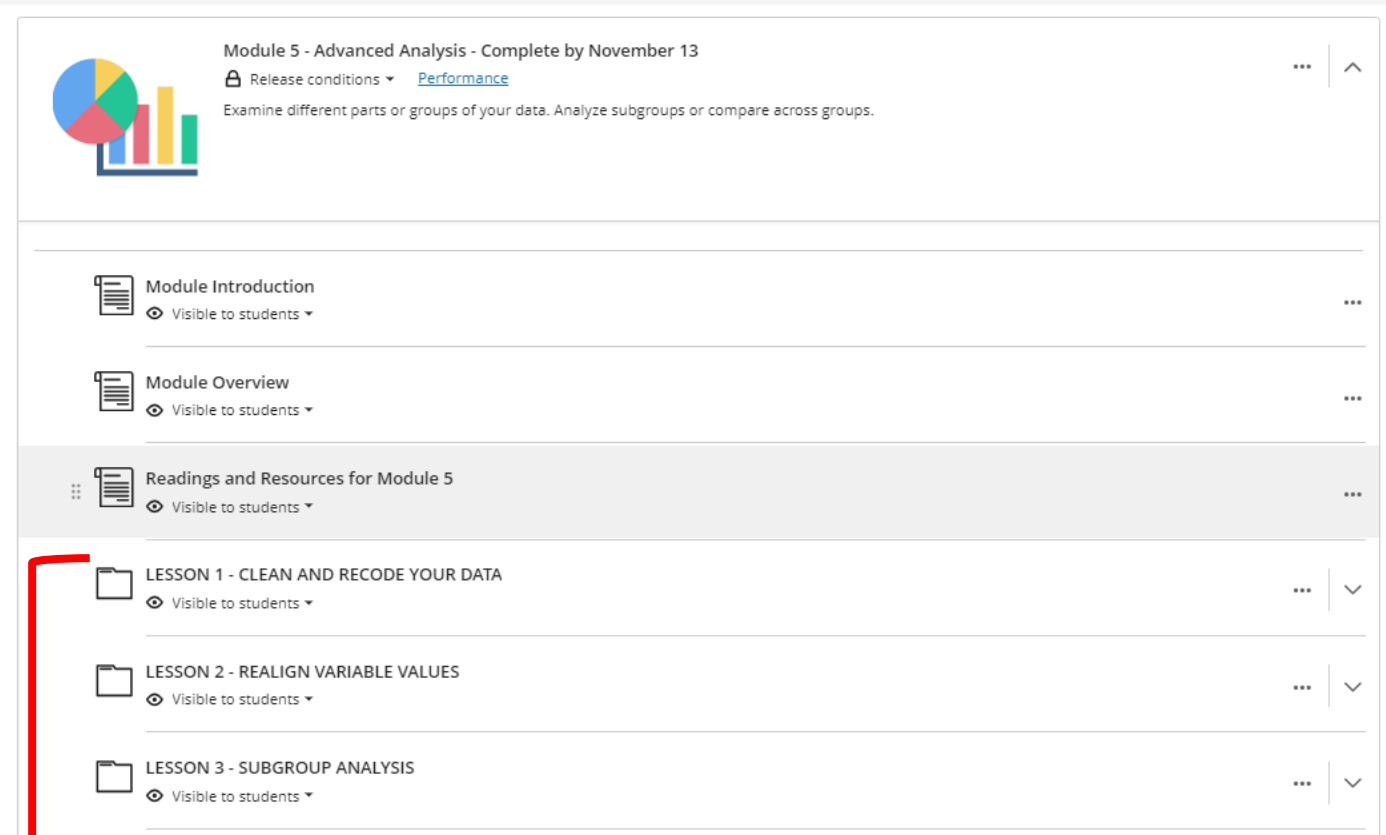

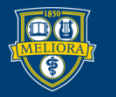

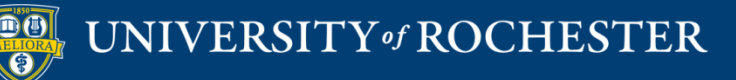

# **HOW TO CREATE INFORMATIONAL CONTENT**

## Creating Content From Files

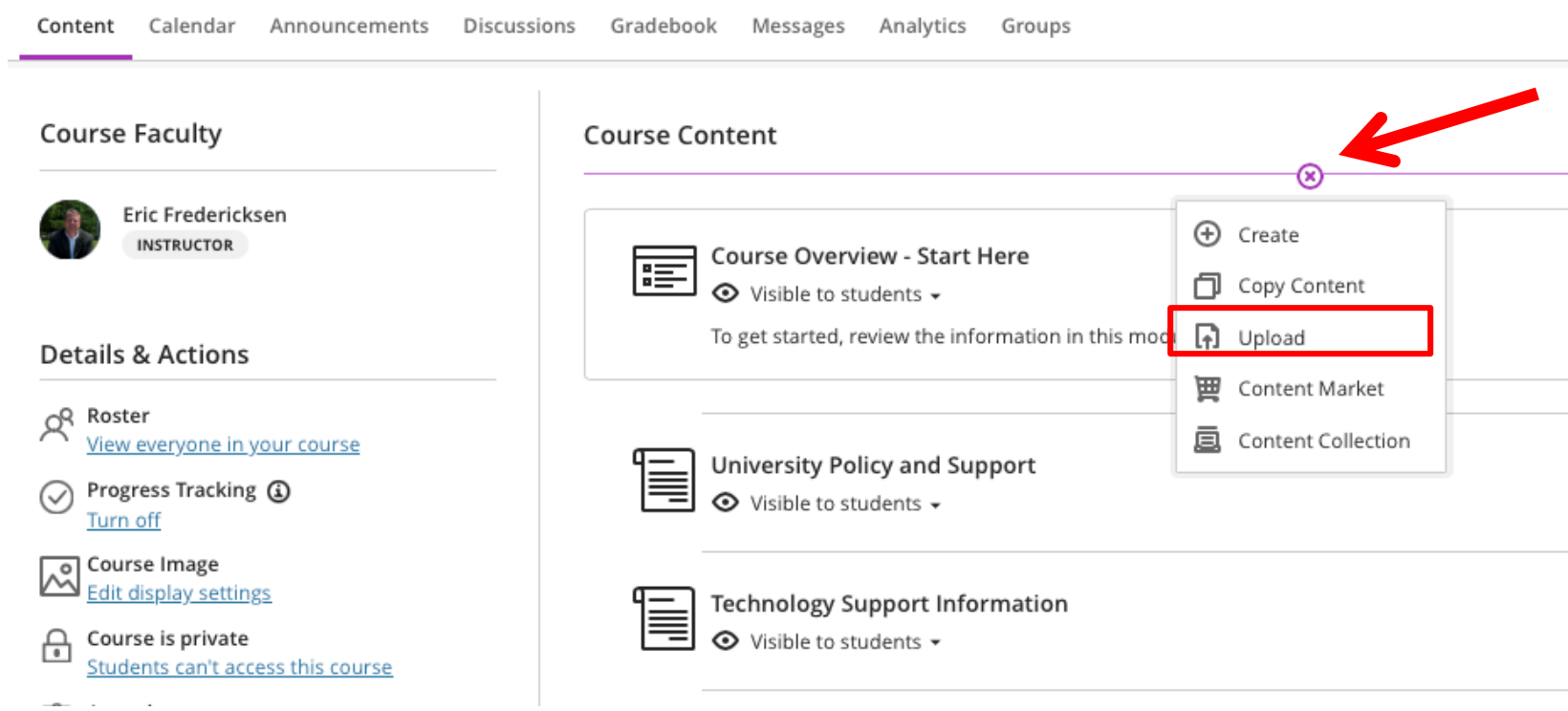

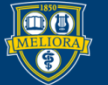

# Adding / Uploading Files

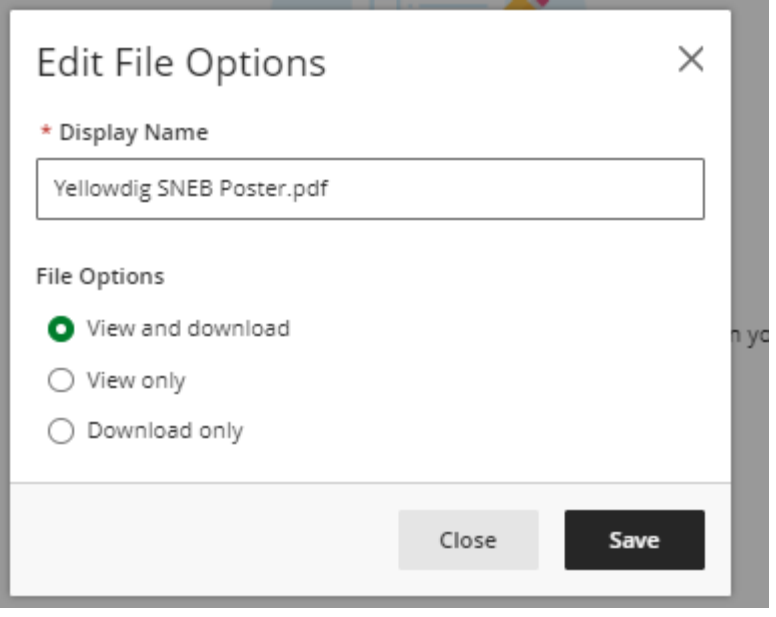

New feature to restrict how students view/access your files.

View and Download

View Only

### Download Only

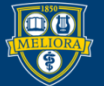

# View and Download

### **Course Content**

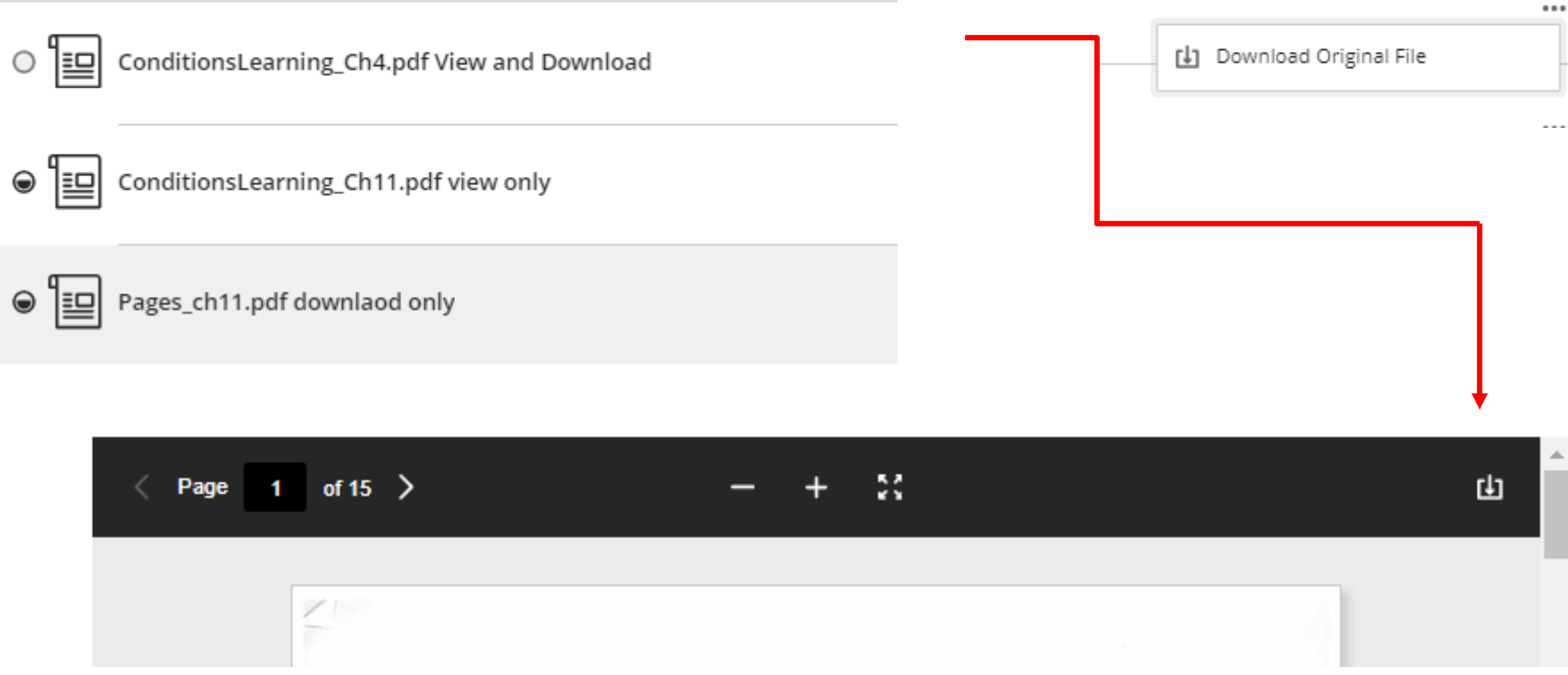

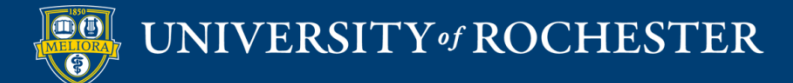

# View Only

### **Course Content**

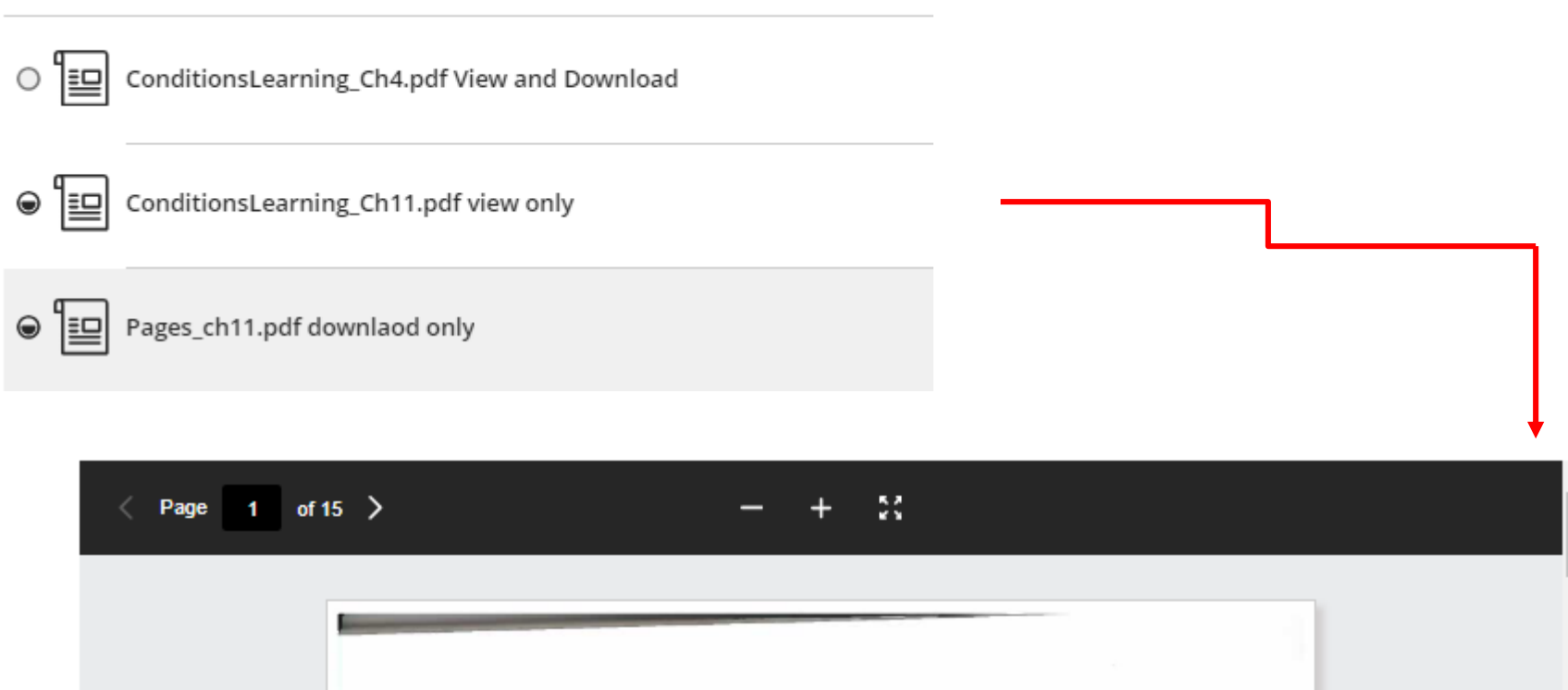

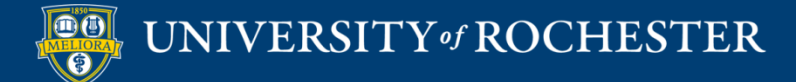

# Download Only

### **Course Content**

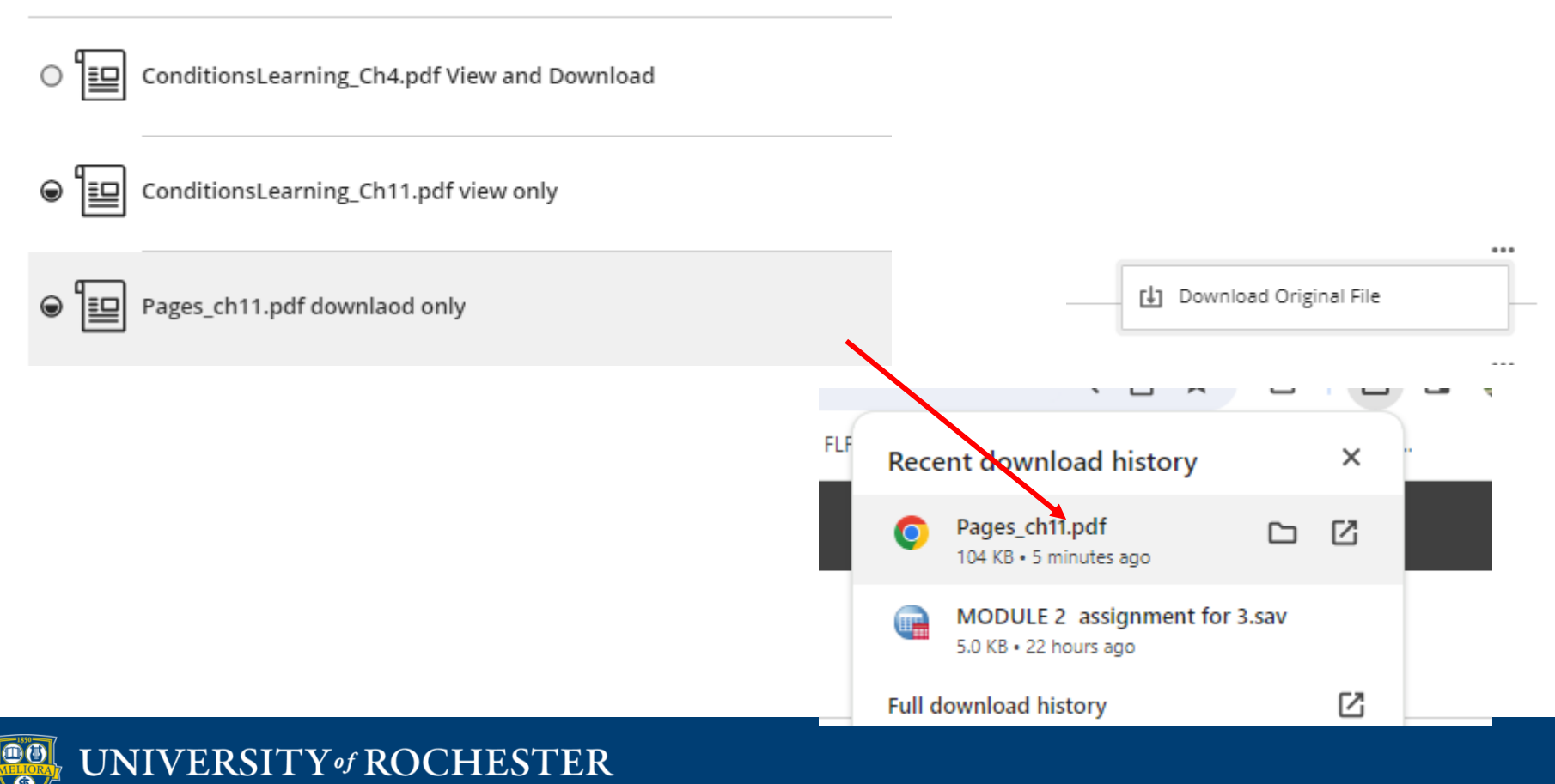

## Creating Content From Content Collection

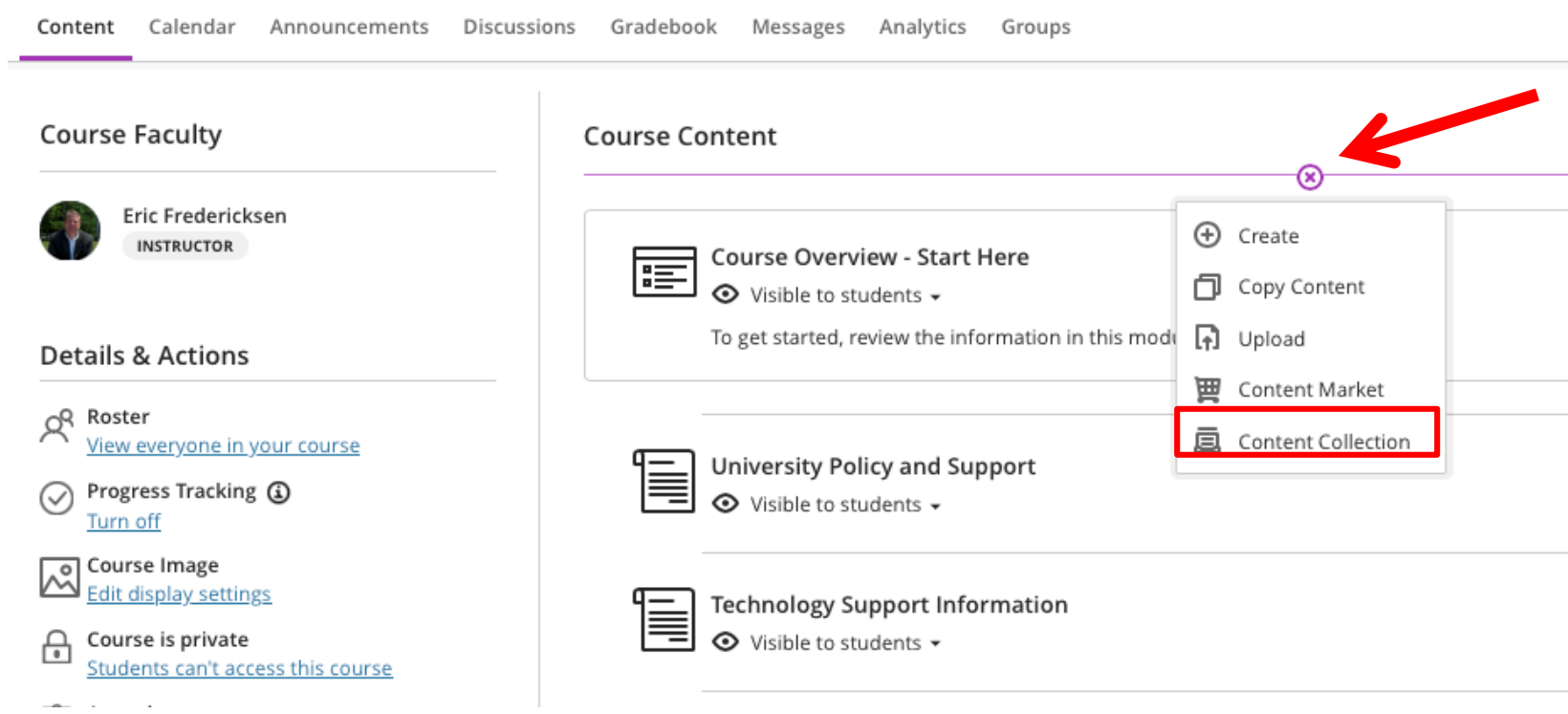

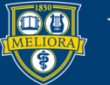

# Using the Content Collection

Lisa Ultra Test course **Content Collection** 

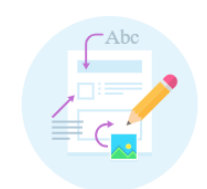

Add items from the Content Collection Jump in and get started! Browse items in the Content Collection and add them to your Course Content page. The content is hidden until you're ready to show it.

Browse Content Collection

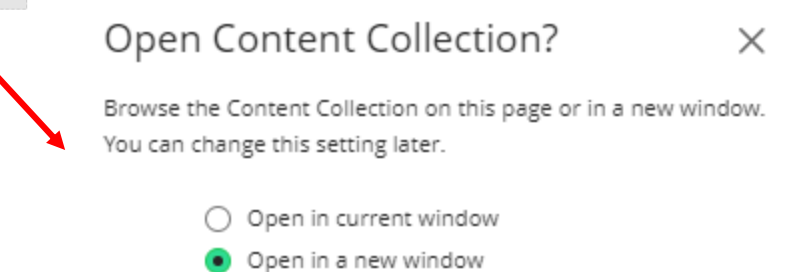

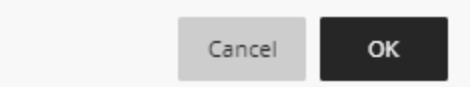

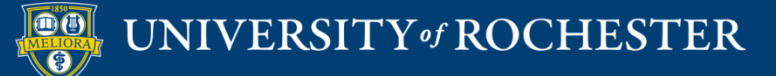

# Select from your Course Content

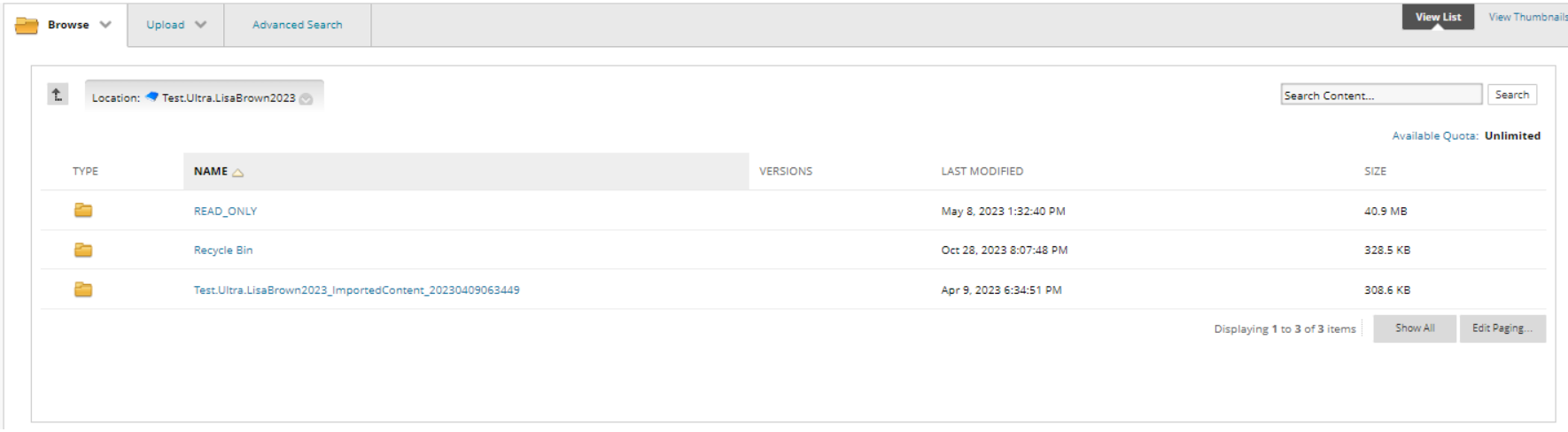

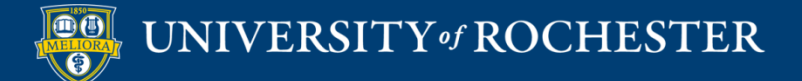

## Creating Content From Information/Text

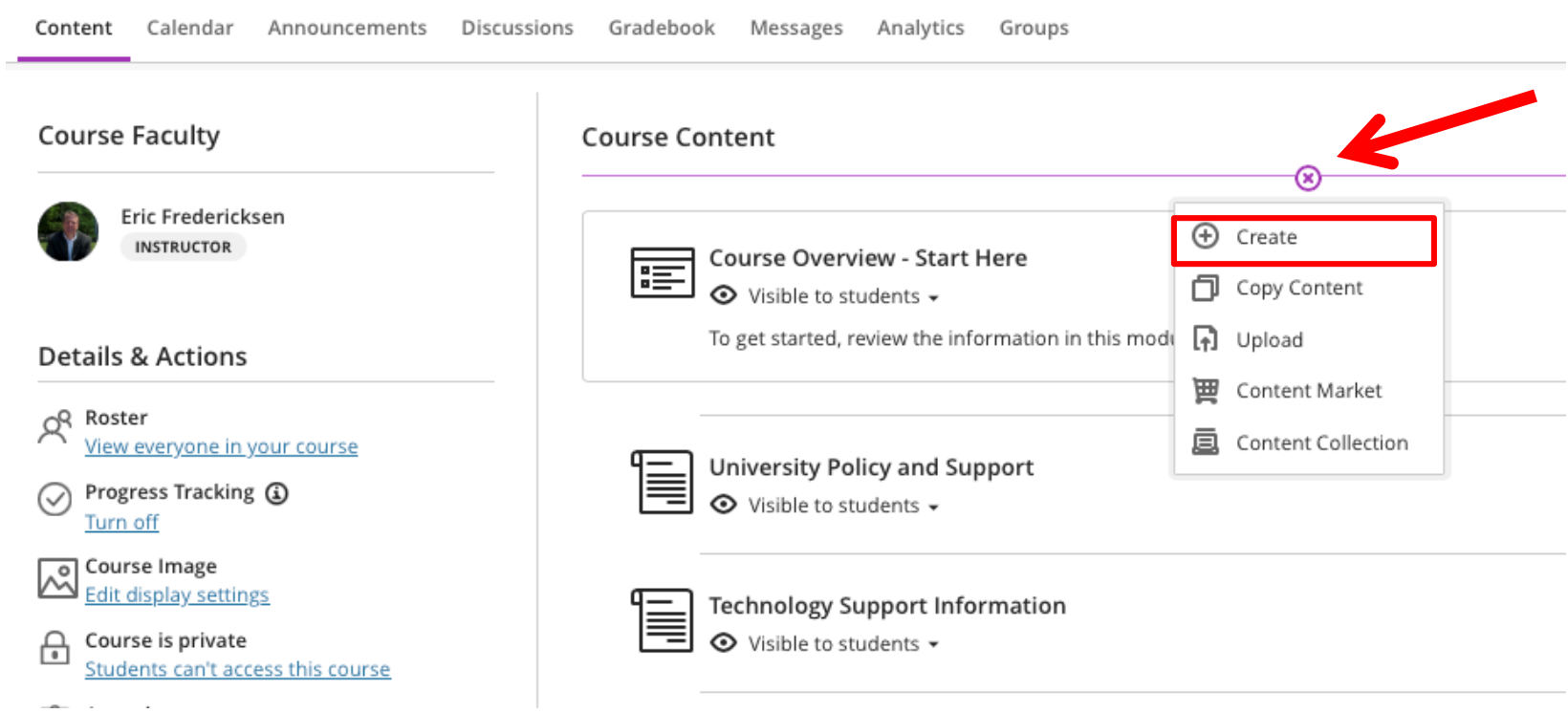

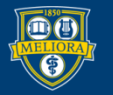

### Create a Document

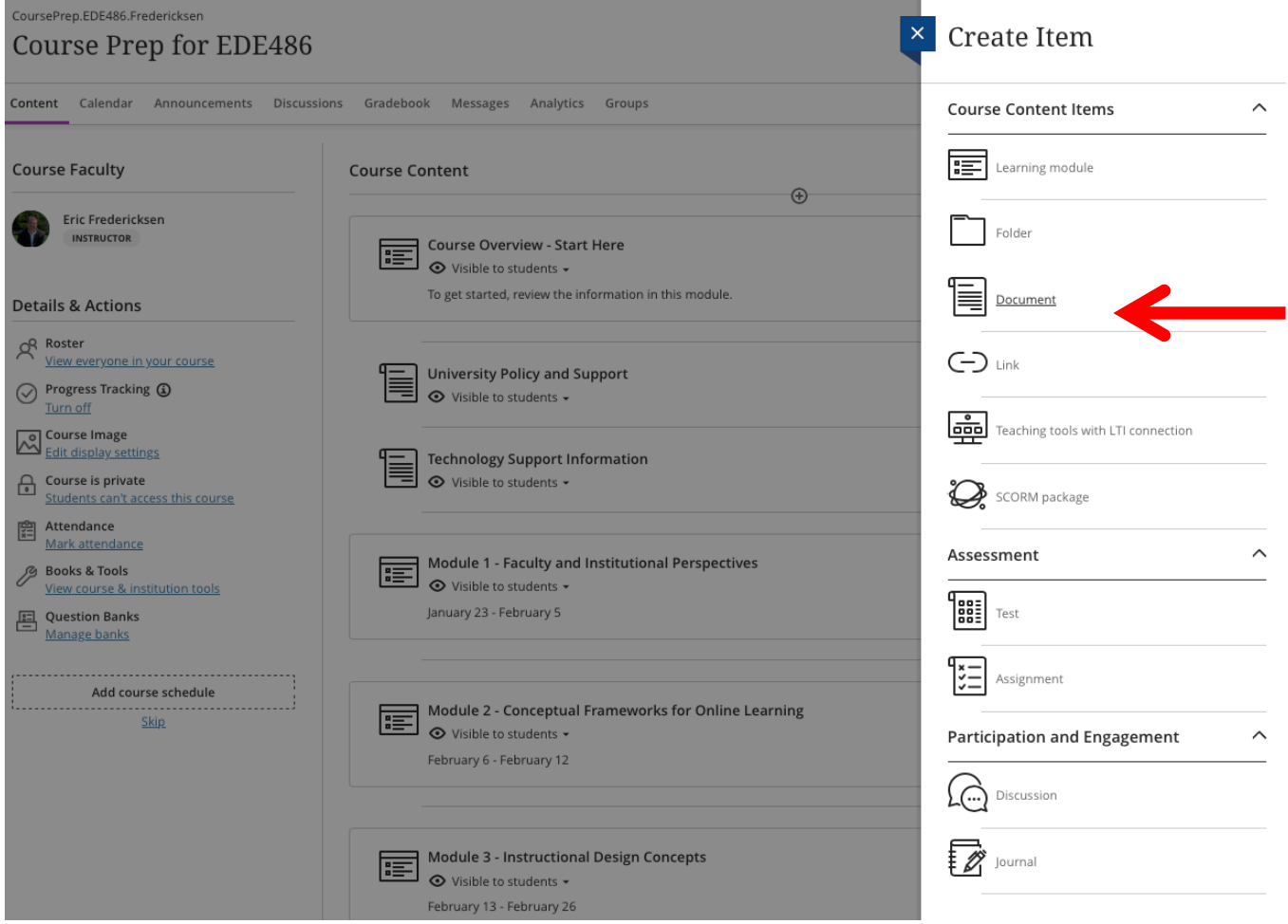

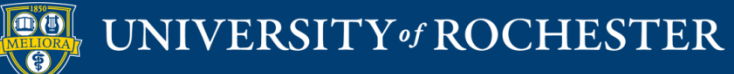

## Setting up a Document

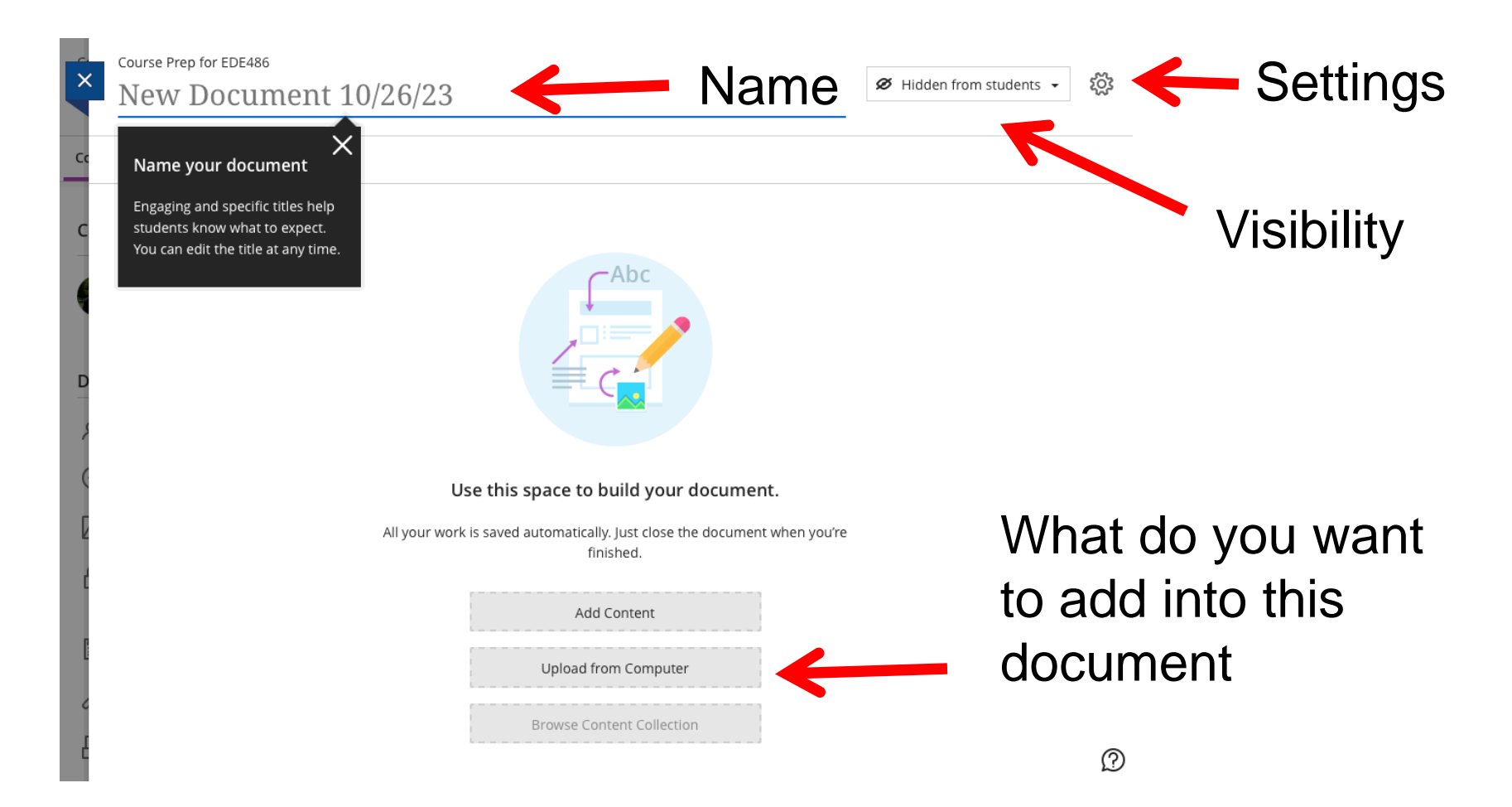

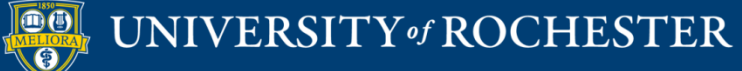

# Document Settings

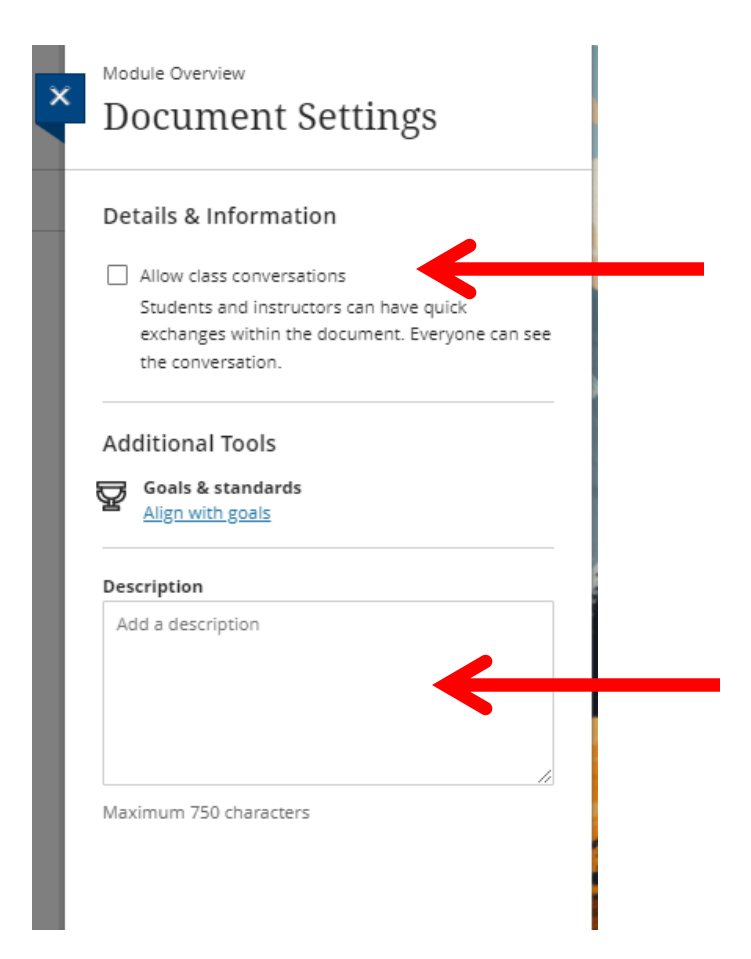

Class Conversations Ad hoc discussion board attached to this content

**Description** Limit 750 characters No line breaks or formatting

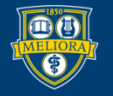

## Document Area

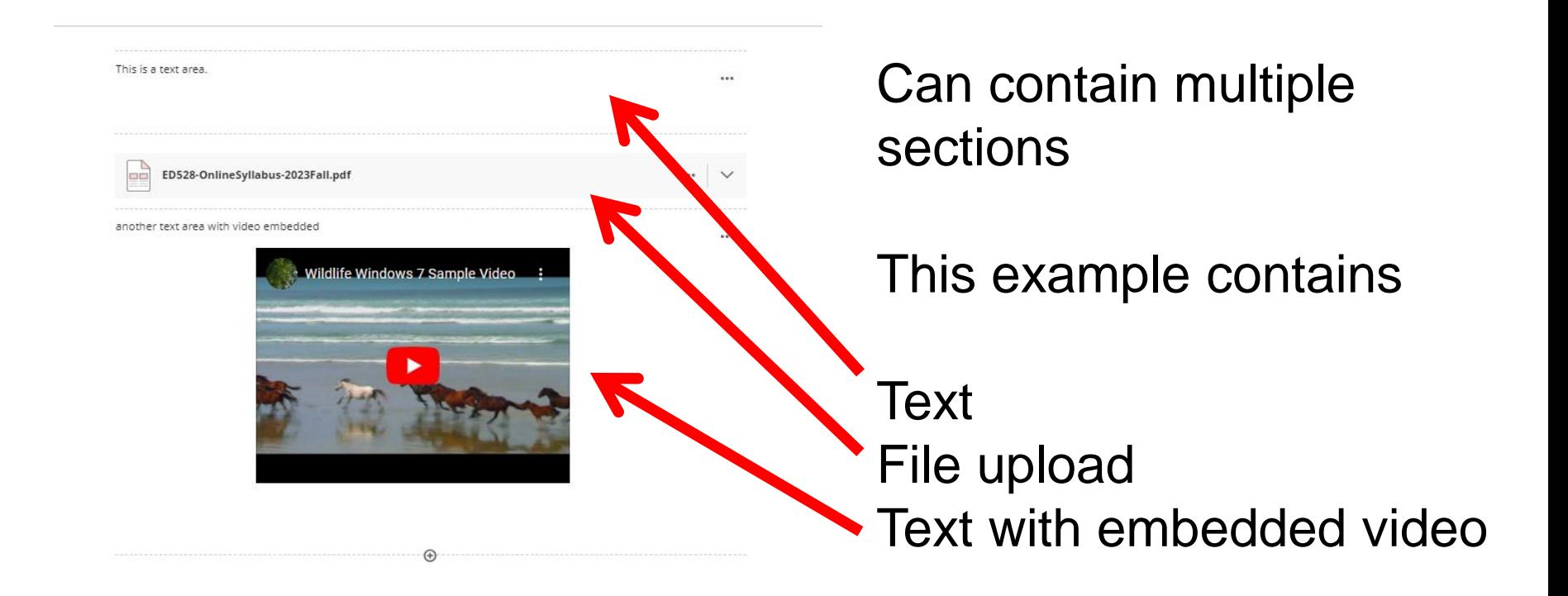

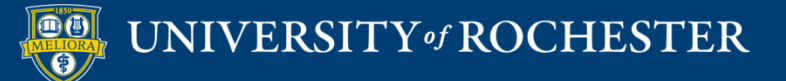

# File within Document

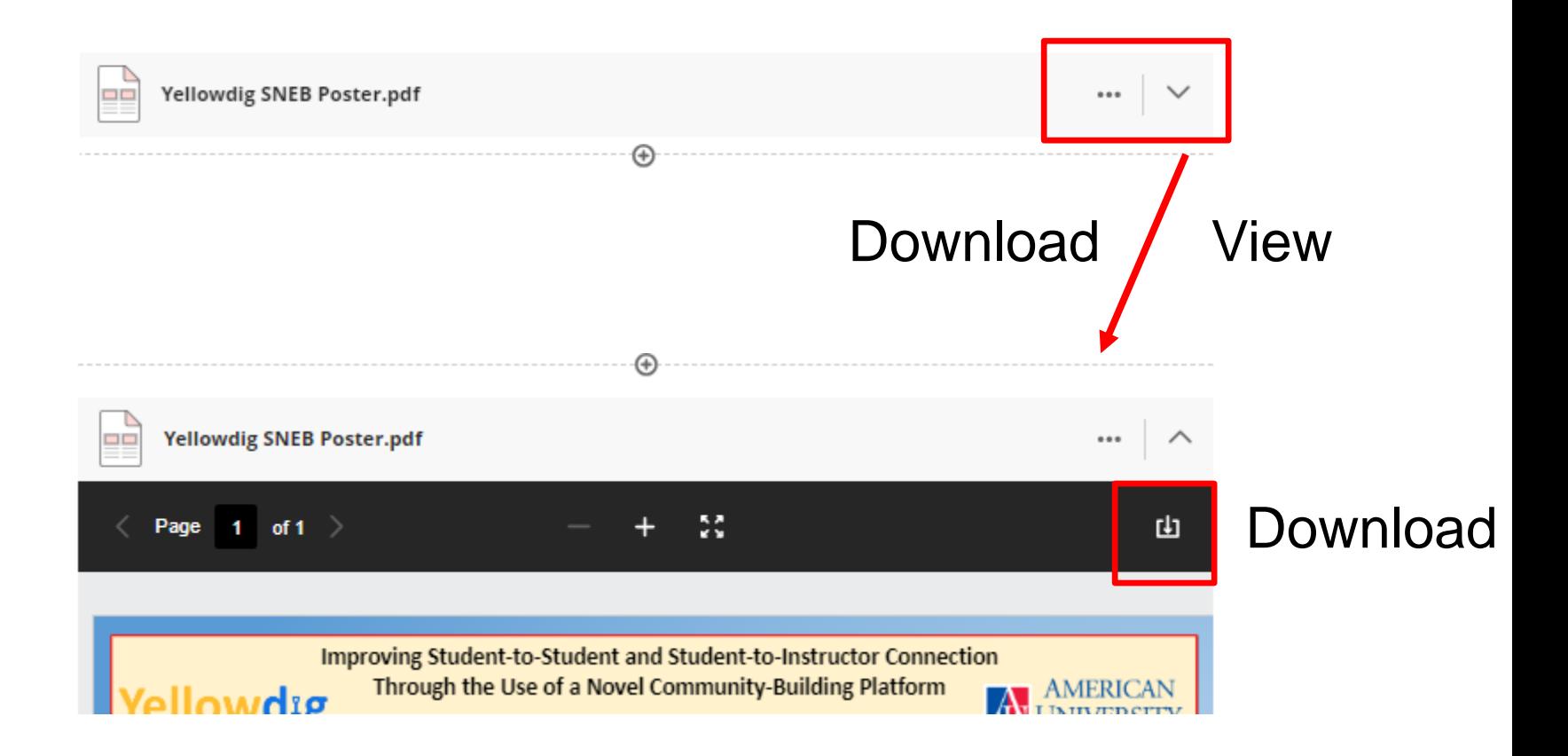

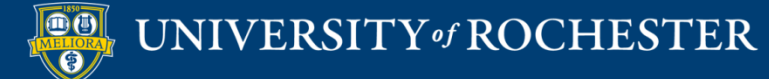

# Considerations

- Documents are a place for sharing content in your course or general instructions
- Do not use them for test, assignment or discussion instructions – put those on the actual graded item.
- May want to group multiple items together on a single document "page"

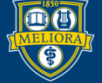

# Recommendation

- A document can also be used to replace a folder that contained Files or Items.
- Consider placing all of those files or items in a single document, rather than inside a folder or directly in Content space.
- **Exceptions: Progress Tracking needs**

# Original vs Ultra

### Folder with individual items Single Document

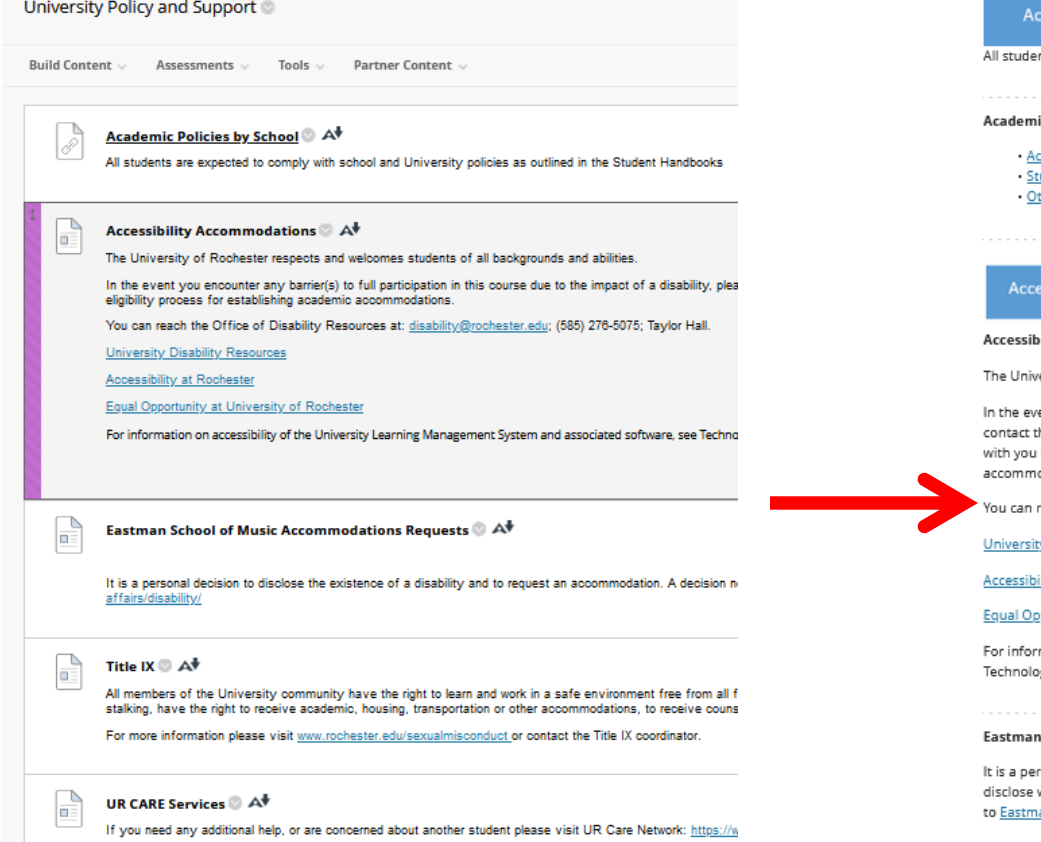

...

 $\cdots$ 

### demic Policies

nts are expected to comply with school and University policies as outlined in their handbooks.

ic Policies for Arts, Sciences and Engineering Undergraduates

cademic Honesty and Plagiarism udent Code of Conduct ther Policies and Handbooks

### ssibility Resources

### ility Accommodations

ersity of Rochester respects and welcomes students of all backgrounds and abilities.

ent you encounter any barrier(s) to full participation in this course due to the impact of a disability, please the Office of Disability Resources. The access coordinators in the Office of Disability Resources can meet to discuss the barriers you are experiencing and explain the eligibility process for establishing academic odations.

reach the Office of Disability Resources at: disability@rochester.edu; (585) 276-5075; Taylor Hall.

### ty Disability Resources

ility at Rochester

### <u>pportunity at University of Rochester</u>

mation on accessibility of the University Learning Management System and associated software, see ey Support and Information.

### **School of Music Accommodation Requests**

rsonal decision to disclose the existence of a disability and to request an accommodation. A decision not to will be respected. Students who request an accommodation must provide appropriate documentation <u>an's Disability Coordinato</u>r.

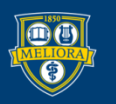

### UNIVERSITY of ROCHESTER

# Original vs. Ultra

### Folder with individual items

### Further Content Exploration

Build Content  $\vee$  Assessments  $\vee$  Tools  $\vee$  Partner Content

### MAKE A SELECTION A

Review the content in this folder and decide which of these you want to become an "expert" on

You will be giving a 5 minute presentation in our next Zoom session about that content area. Feel free to make a few slides to help you during your presentation if you would like

When you have made your selection, use this link to add your name to the spreadsheet for that content item

https://docs.google.com/spreadsheets/d/1koreuH79sa5bo\_yhgDmNj4o5tBWU\_Pu4FJEhOZjkhS0/edit?usp=sharing

One nerson ner content item plassel Do not remove someone else's name

### How People Learn, Chapters &

Bransford, J. D., Brown, A. L. & Cocking, R. R. (2000). How People Learn. Washington D.C.: National Academy Press

- Chapter 1 Learning: From Speculation to Science. p. 3-27.<br>- Chapter 2 How Experts Differ from Novices. p. 31-50<br>- Chapter 3 Learning and Transfer. p. 51-78
- 
- Use this link to take you to the Table of Contents:

### https://www.nap.edu/read/9853/chapter/1#ix

CHOOSE ONE CHAPTER FOR YOUR REPORTS

### Learning Theory and Online Course Design 2 At Œ

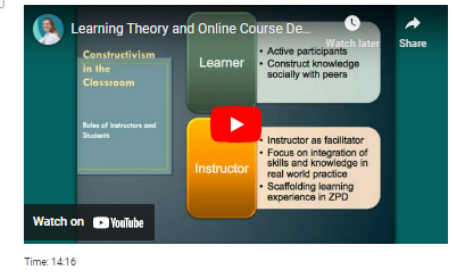

Martha Schwer and Jennifer Lewis<br>Madison Area Technical College

You will be giving a 5 minute presentation in our next Zoom session about that content area. Feel free to make a few slides to help you during your presentation if you would like.

When you have made your selection, use this link to add your name to the spreadsheet for that content item

https://docs.google.com/spreadsheets/d/1koreuH79sa5bo\_yhgDmNj4o5tBWU\_Pu4FJEhOZjkh50/edit?usp=sharing

One person per content item please! Do not remove someone else's name

### **OPTIONS 1 - 3: How People Learn Chapters**

Bransford, J. D., Brown, A. L. & Cocking, R. R. (2000). How People Learn. Washington D.C.: National Academy Press.

 $\sqrt{4}$ 

. Chapter 1 - Learning: From Speculation to Science. p. 3-27. - Chapter 2 - How Experts Differ from Novices. p. 31-50 · Chapter 3 - Learning and Transfer. p. 51-78

Use this link to take you to the Table of Contents:

https://www.nap.edu/read/9853/chapter/1#ix

CHOOSE ONE CHAPTER FOR YOUR REPORT!

### OPTION 4: Learning Theory and Online Course Design

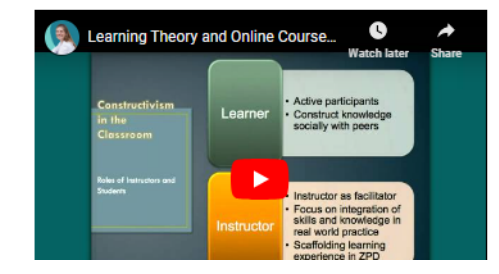

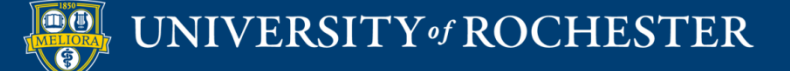

# Welcome page with Video and Text Instructions

Online Teaching and Learning (EDE484.1.FALL2023WSE)

Welcome to Module 1

Content Student Progress

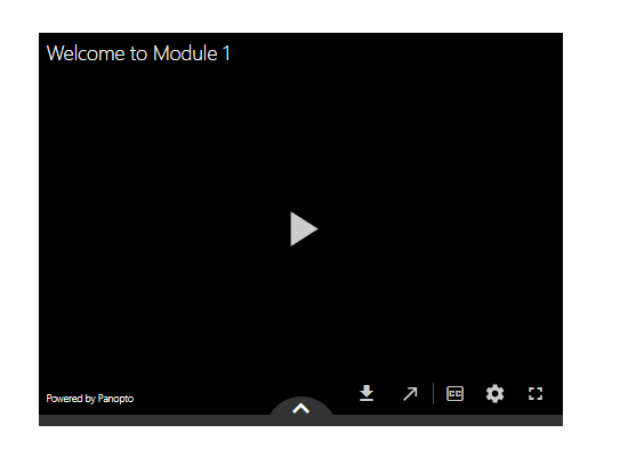

 $\overline{a}$  $t_1$ 

To view full screen, click the [] square in the bottom right hand corner of the video. To close the full screen view, hit Escape on your keyboard.

To view in its own browser tab, click the arrow on the bottom section of the video.

To view captions, click on the CC button in the bottom section of the video.

To play the video at a slower or faster speed, use the 1x on the bottom section of the video

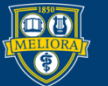

UNIVERSITY of ROCHESTER

# Overview page with Text and File Attachment

### $\blacksquare$  Module Overview

Content Student Progress

### Overview

We expect students to come to this course with some preconceived ideas about what online teaching and learning (OTL  $^{\dagger}$ hereafter) is/involves - ideas that we hope will be elaborated and broadened as a result of the course readings and activities. We know from experience that this process will be more productive if we start by making explicit what these prior notions are. In this spirit (and not to evaluate if you "got it right"!), we ask you to do some activities before doing any readings or looking at course materials that may influence your thinking.

### **Learning Objectives**

- 1. Meet your classmates.
- 2. Define online classes and online learning in your own words.
- 3. Become familiar with some tools for online teaching and learning.
- 4. Prepare for the activities in this course.

### **Learning Activities**

In preparation for the activities in this course, you are expected to complete the following in Module 1:

- 1. Post an introduction in Voicethread.
- 2. Post an introduction in Yellowdig.
- 3. Take a quiz covering course expectations.
- 4. Begin the journal writing process for this course.
- 5. Complete the Introductory Playposit exercise
- 6. Respond to classmates in Yellowdig and Voicethread
- 7. Enroll yourself in the example online lessons course.

### **Graded Items**

· Reflection Journal Entry (1 point) · Course Expectations Quiz (Bonus - 1 point) · Voicethread introductions (Bonus - 1 point) · Playposit Activity (Bonus - 1 point)) · Yellowdig

Download the checklist for this module below

In our in-class meeting we will:

mm Module 1 Checklist.pdf

1. Review expectations for this course 2. Verify your use of technology  $\bigoplus$ 

 $\cdots$   $\quad$   $\lor$ 

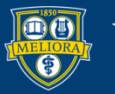

# Page with Multiple Text Sections

Online Teaching and Learning (EDE484.1.FALL2023WSE)

Technologies used in this course

Content Student Progress

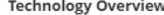

Below are additional information about technologies used in this course and specific things that I want you to know. Be sure to refer to the page Technology Support Information located in this course for troubleshooting and help information if you need it.

 $...$ 

 $...$ 

 $...$ 

### Blackboard

We will make extensive use of Blackboard during this course.

Additionally, we are using the new course format called ULTRA. If you have any questions about how to use the tools in this course, be sure to ask!

### Zoom

All of our synchronous meetings will be held in Zoom. You can access Zoom from the Zoom Meeting Manager on the main Content page of this course.

Be sure to keep your Zoom client updated throughout the semester in order to be able to use the latest features.

Go to http://rochester.zoom.us to create your student Zoom account, and be sure to log in with SSO on your Zoom client. You can add your picture to your Zoom profile after you have created your account - this picture will appear whenever you turn off your camera.

https://support.zoom.us/hc/en-us/articles/7056836613517-Managing-profile-picture-on-the-Zoom-web-portal

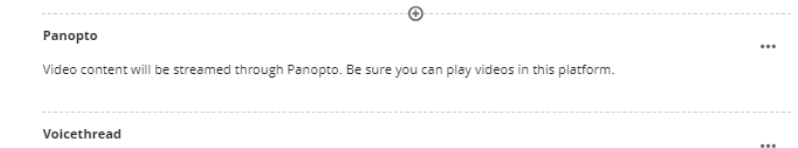

We'll be using a platform called Voicethread in this course.

If you have never used Voicethread before, familiarize yourself with Voicethread's commenting features by

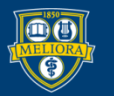

UNIVERSITY of ROCHESTER

## Creating Content From Web

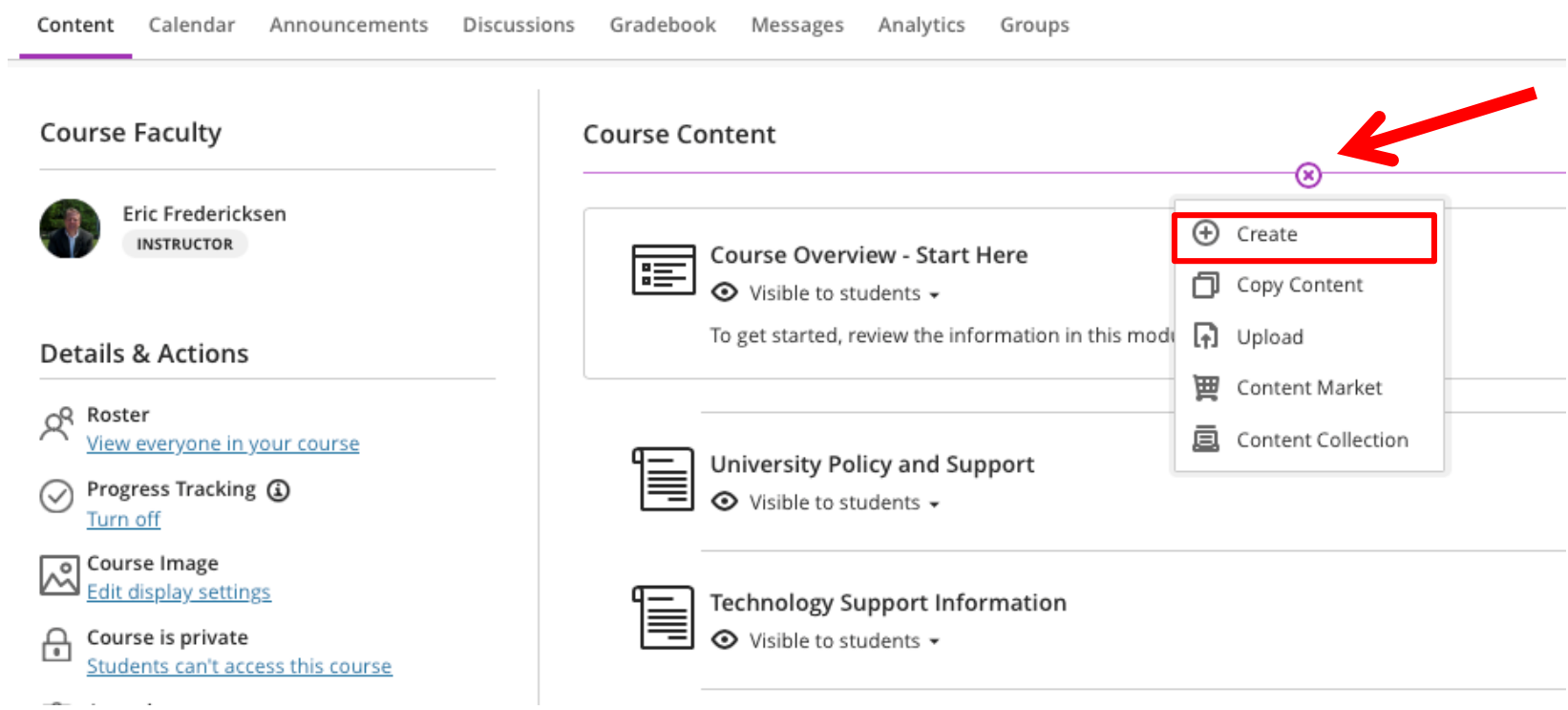

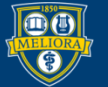

### Create a Link

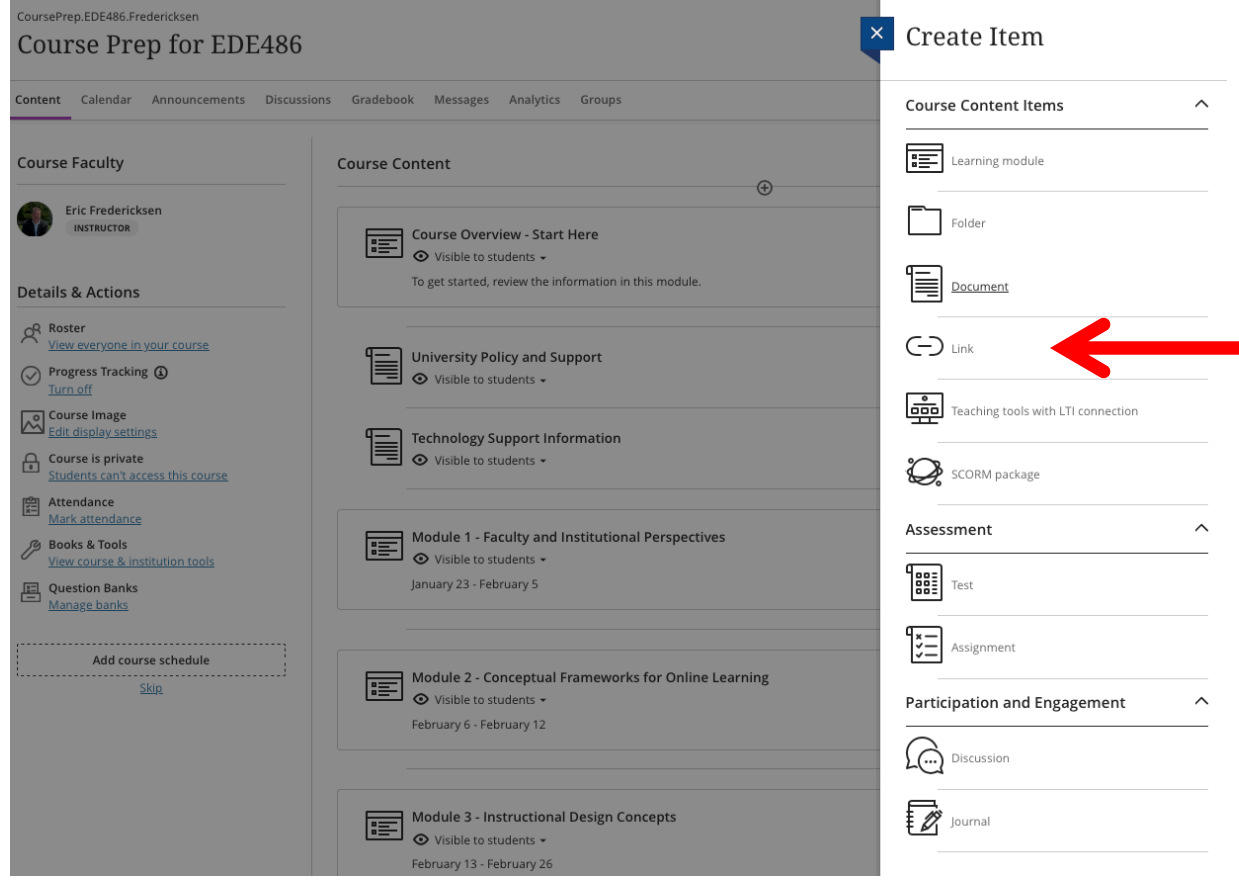

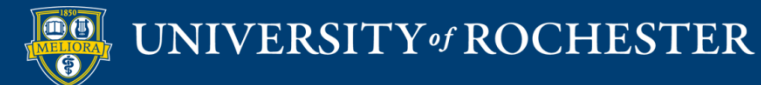

## Setting up a Web Link

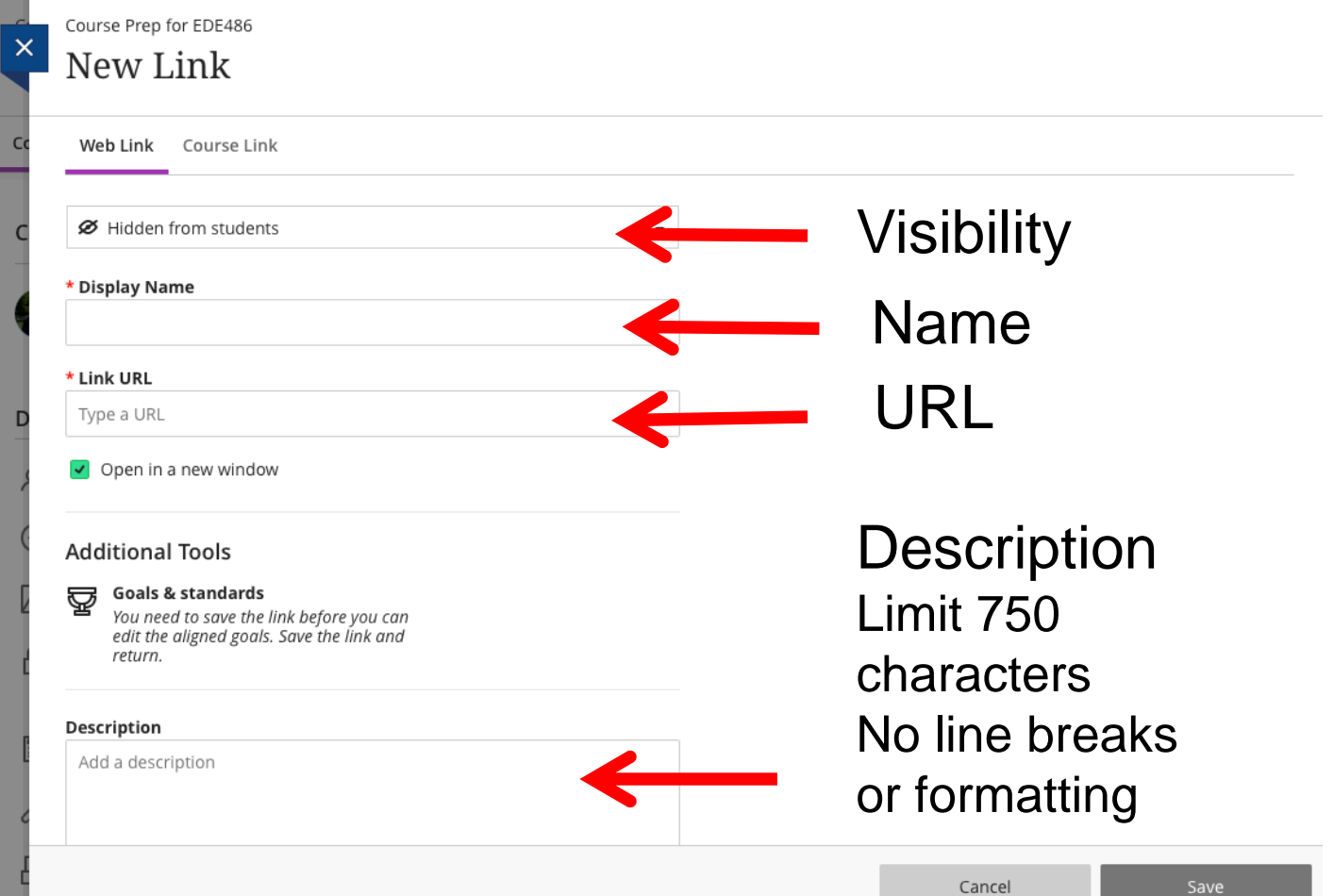

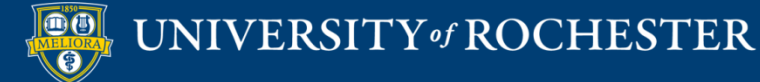

# Setting up a Course Link

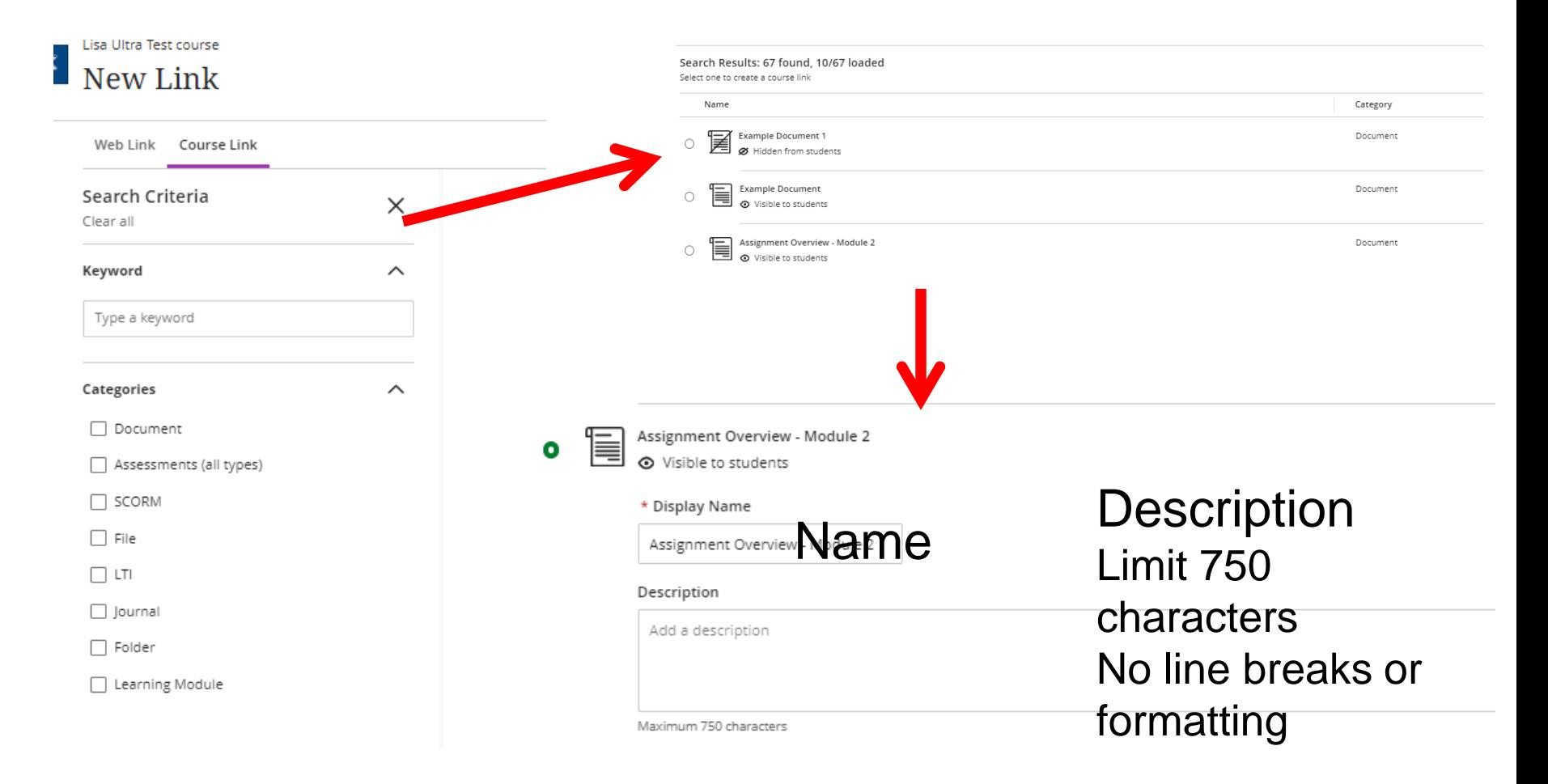

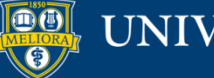

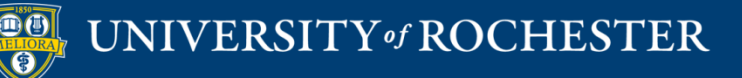

# **HOW TO EDIT EXISTING CONTENT ITEMS**

## Edit

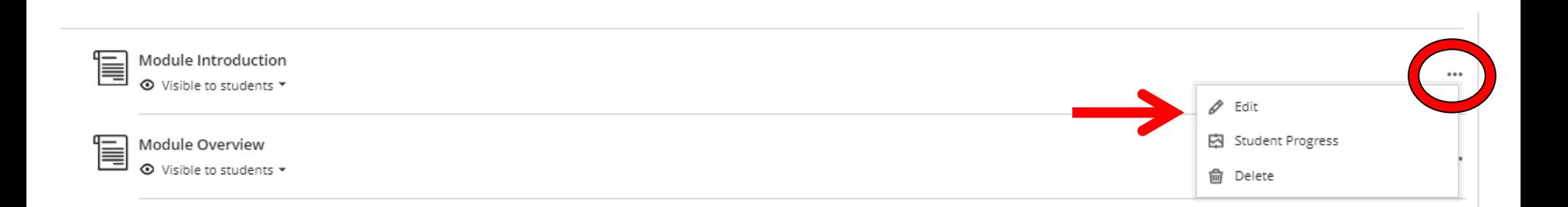

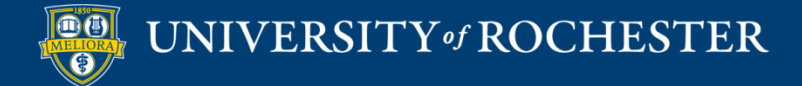

## Delete

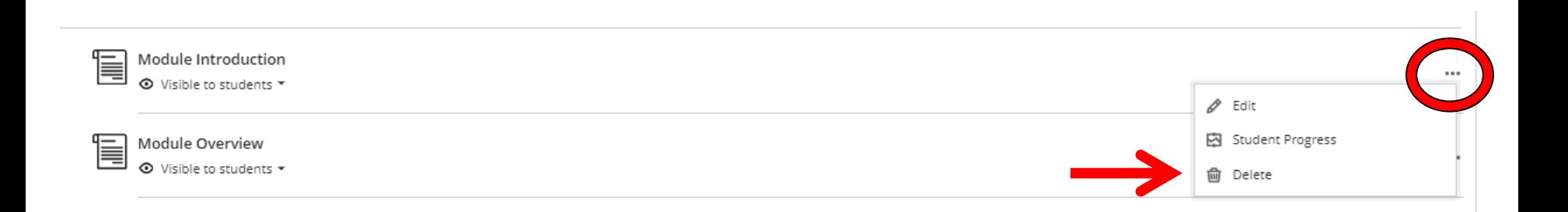

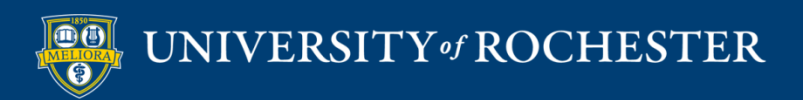

# Move and Reorder

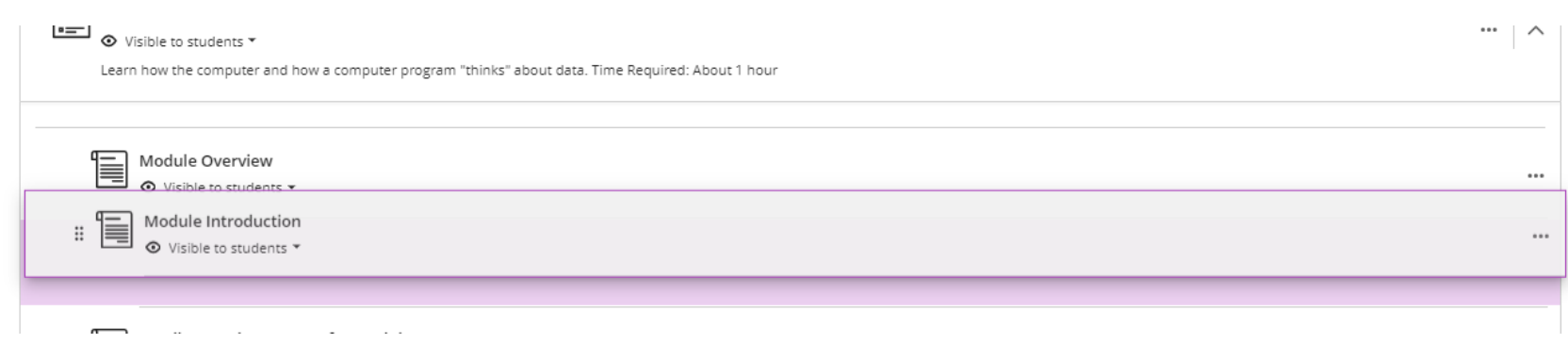

### Drag and Drop Anything in the Content Area

Be sure a Folder or Learning Module is open to move things INTO them

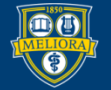

# Setting Visibility

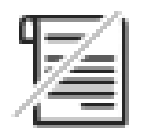

BestPractice\_NewOTL.docx

Ø Hidden from students ▲

**⊙** Visible to students

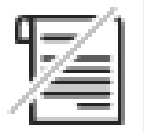

Ø Hidden from students

А Release conditions

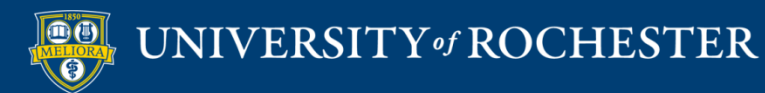

# Setting Release Conditions

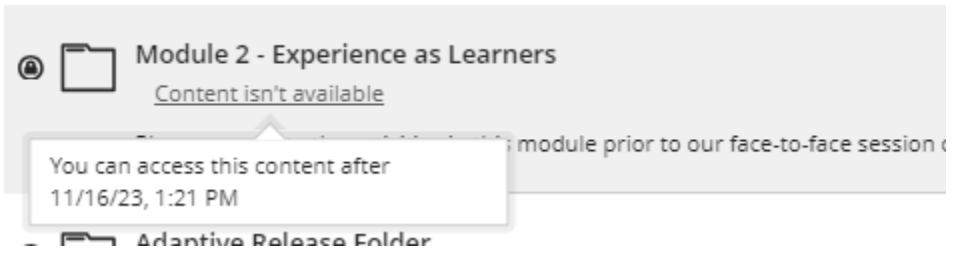

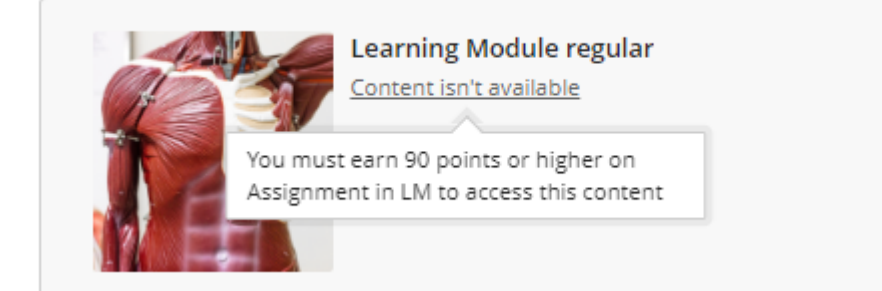

### When will content appear?

Choose if you want the content to appear before course members meet the release conditions

### **O** Show

All course members can see this item in the content list. but they can't open it until all release conditions are met

 $\bigcirc$  Hide

Hidden items don't appear in the content list until conditions are met

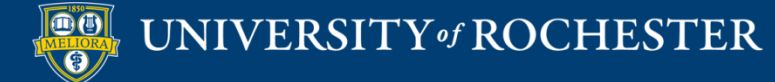

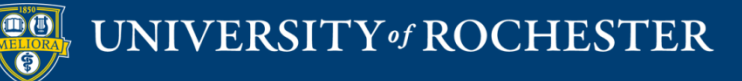

# **HOW TO COPY CONTENT FROM PREVIOUS COURSE**

# Recommendation

- Be selective and rebuild your course with intention
- Do not copy everything at once
- Make new Learning Modules and copy only the content for that module

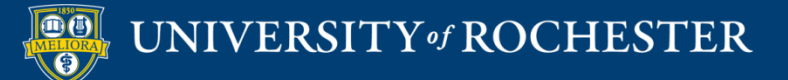

## 1. Create your Learning Modules

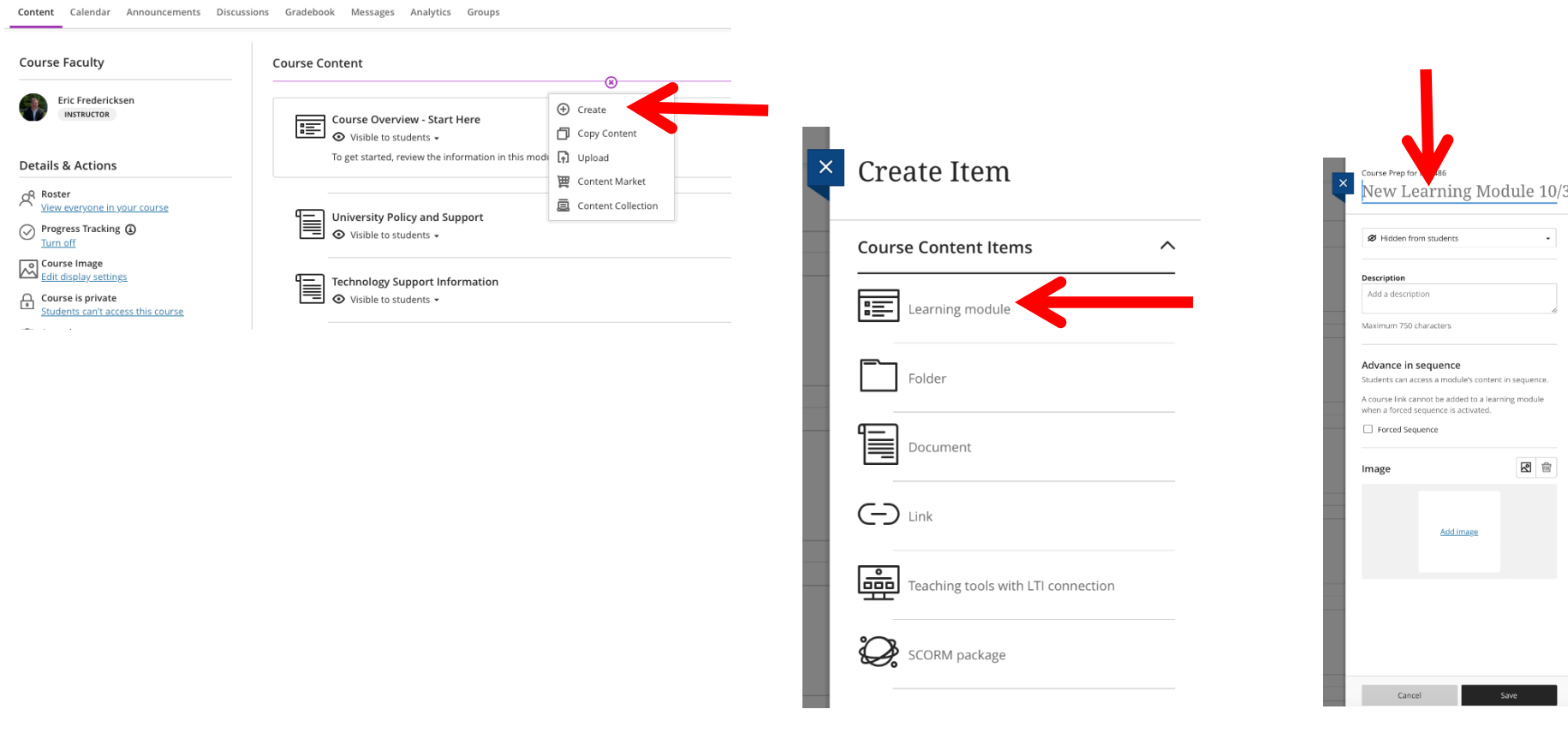

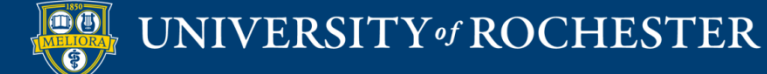

# 2. Open the Module

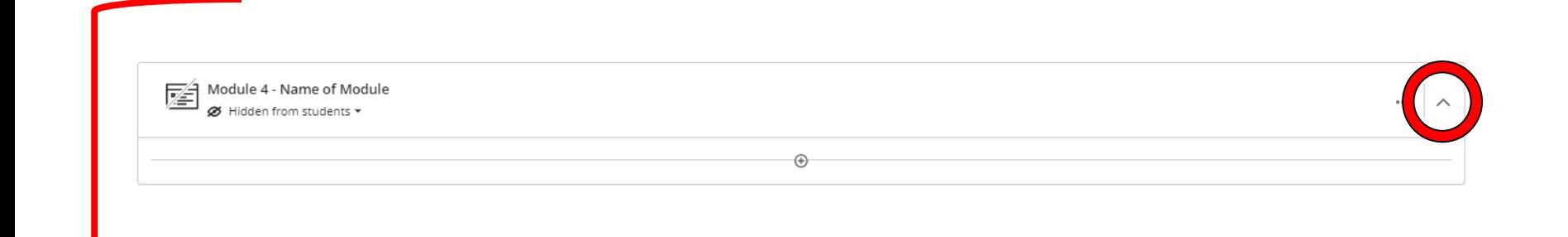

### IMPORTANT Click on the Module to Open it

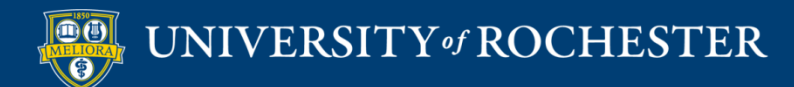

# 3. Add INTO the Module

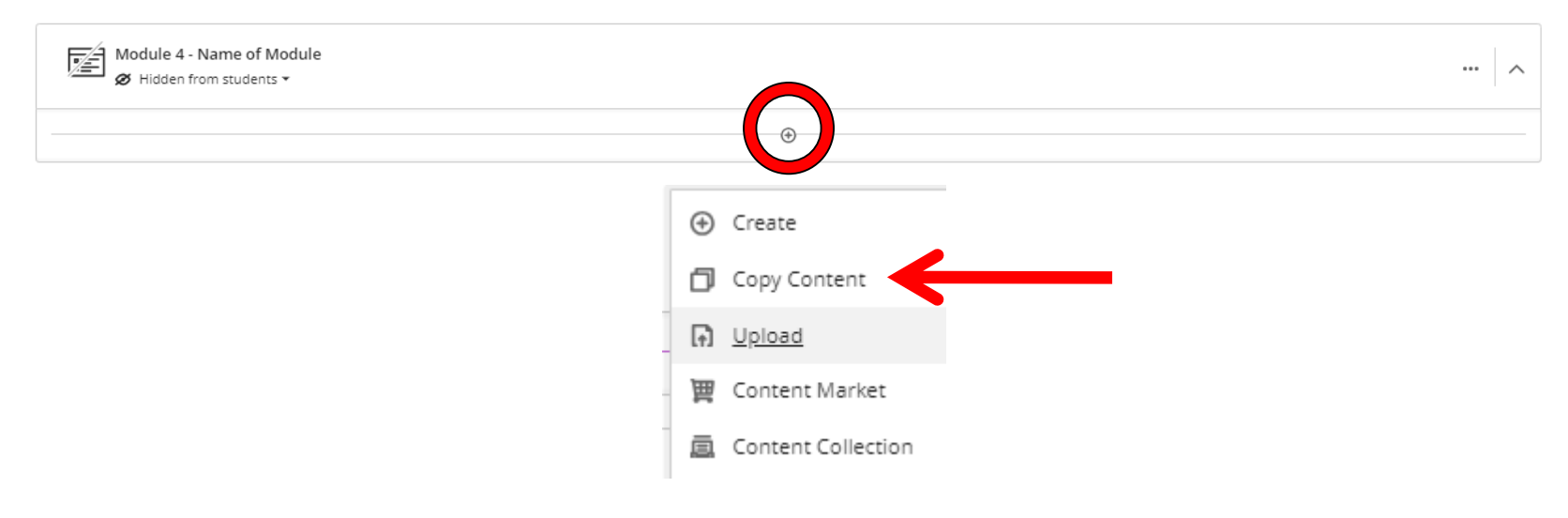

### IMPORTANT Click on the + within the Module

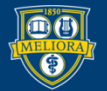

## 4. Find the Course you want to Copy FROM

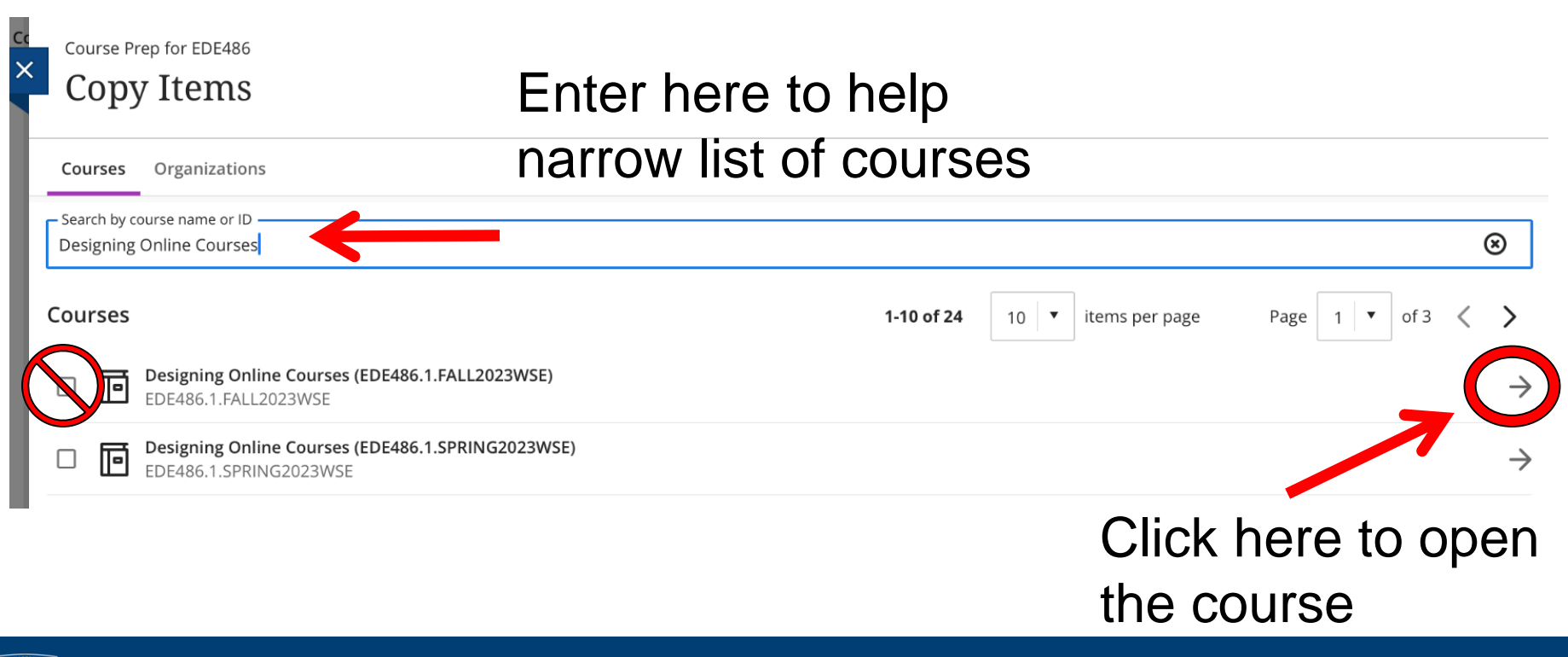

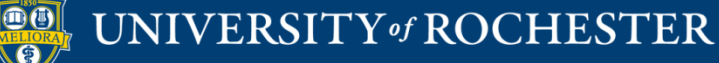

## 5. Navigate into Appropriate Content Area

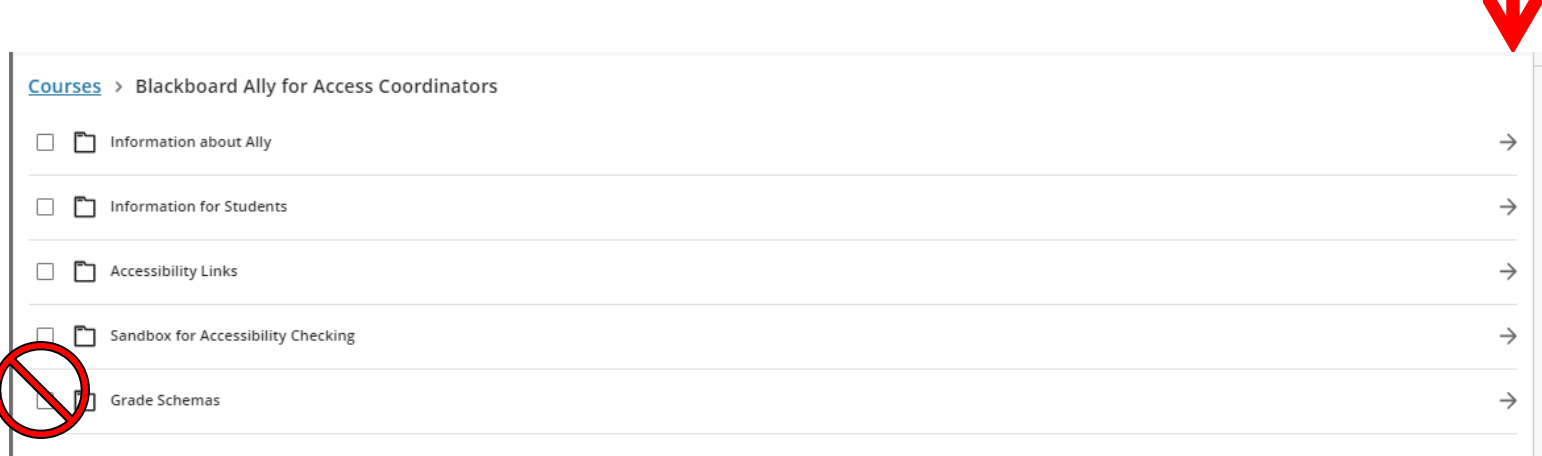

### Unless you want everything in the content area!

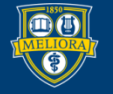

### 6. Select Specific Items

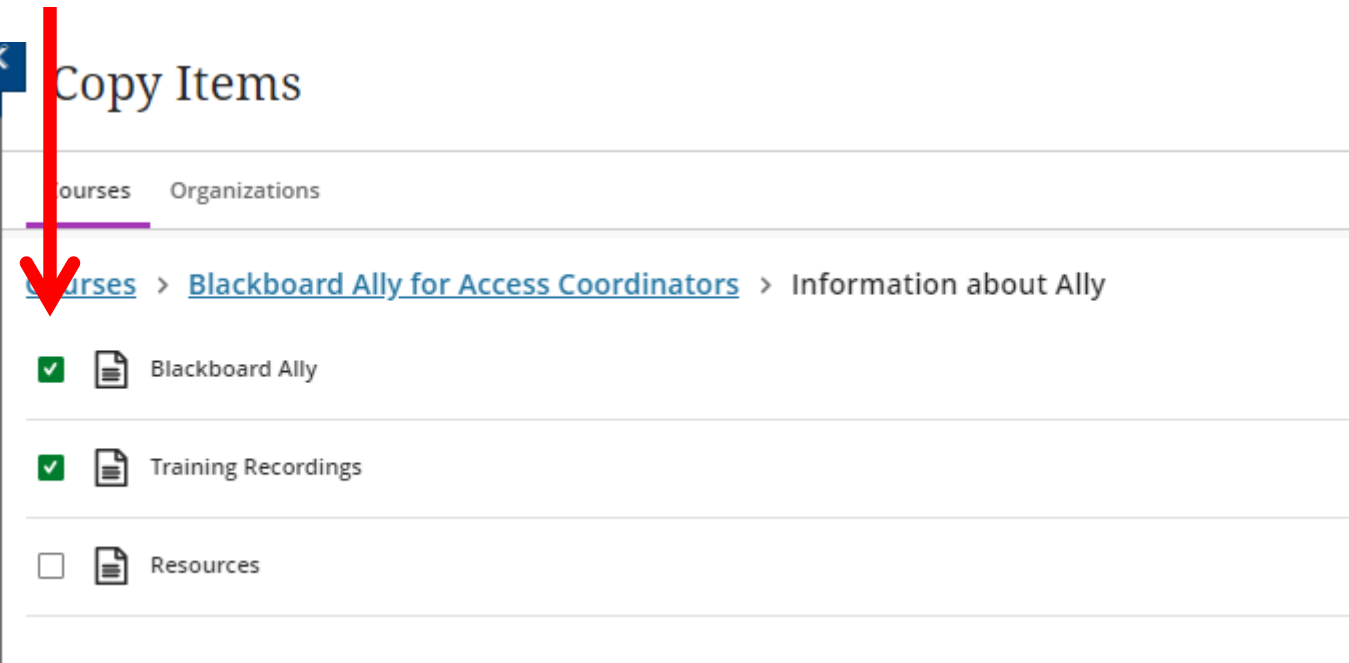

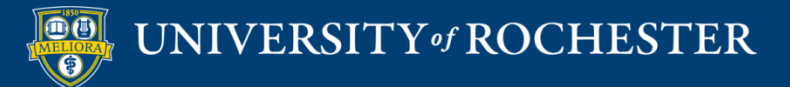

# 7. Review List and Copy

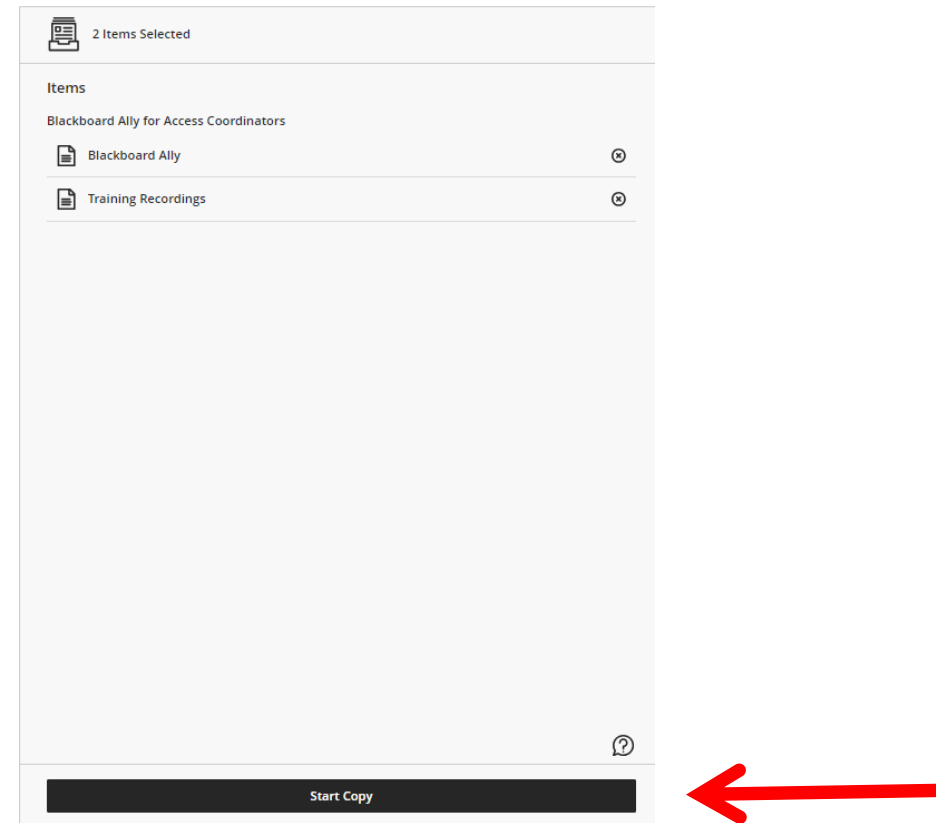

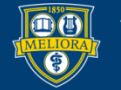

UNIVERSITY of ROCHESTER

### 8. Review and Edit

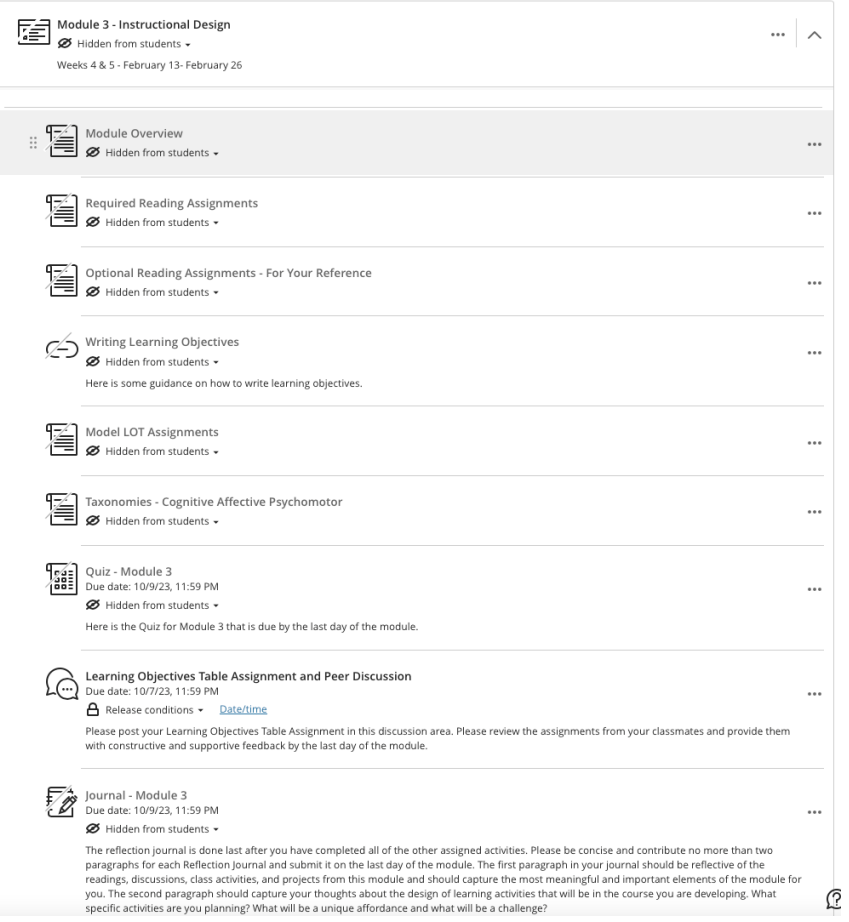

### Remember: Review Exceptions List

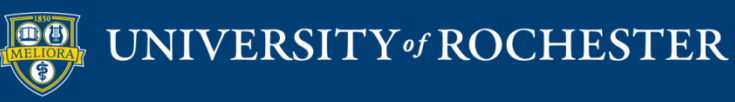

# What's Next - Workshops

- Setting up Graded Items in Ultra Courses
	- December 5 at 12 noon
	- December 13 at 2:30pm
- **Teaching in Ultra Courses** 
	- January 10 at 3pm
	- January 11at 12noon

### Register through the Zoom link!

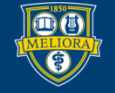

# **QUESTIONS?**

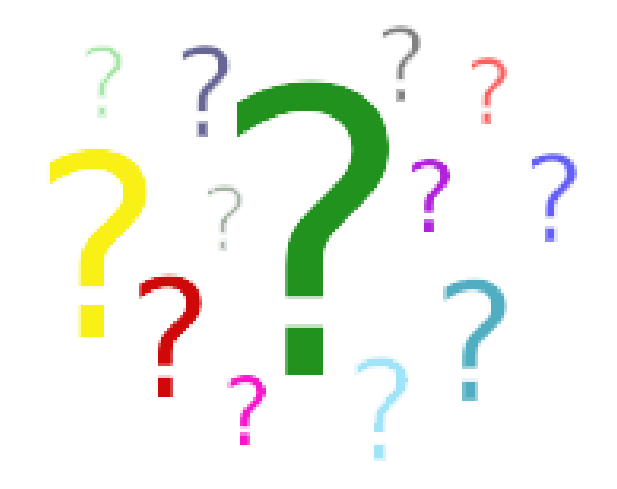

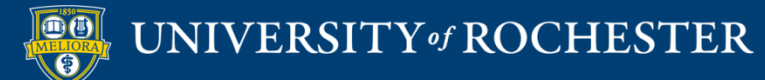